# **corporate design manual**

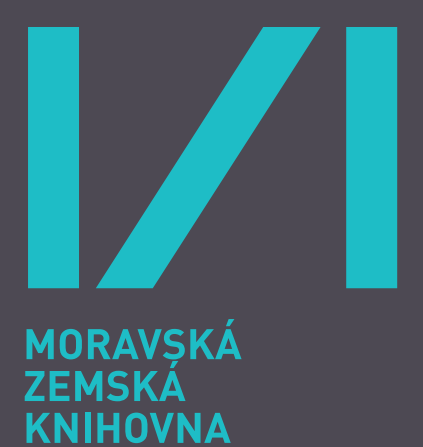

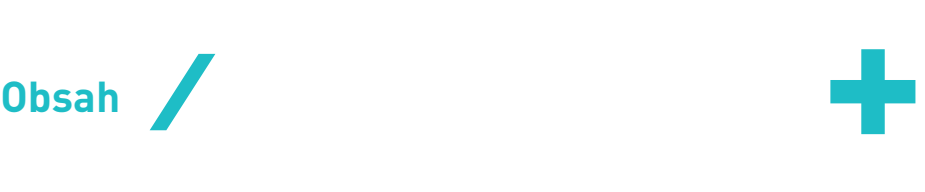

# 1. Úvod

Jak pracovat s manuálem

### 2. Logotyp

Základní logotyp Konstrukce Základního logotypu Kompoziční varianty logotypu Symbol Základní barevné varianty logotypu Doplňkové barevné varianty logotypu Zakázané varianty logotypu Ochranný prostor

### 3. Práce s logotypem

Aplikace na podkladové plochy

### 4. Písmo

Základní písmo Doplňkové písmo

### 5. Barevnost

Základní barvy Doplňkové barvy

### 6. Merkantilní tiskoviny

Vizitka Dopisní papír Jmenovka Cedule ve studovnách

# 7. Propagační tiskoviny

Studovna – vzorový leták Obecný leták

# 8. Časopis Duha

Obálka Vnitřní strana Piktogramy

### 9. Powerpoint prezentace

### 10. Orientační systém

Nástěnka v přízemí Rozcestník na patře Označení studoven Označení kanceláří Piktogramy

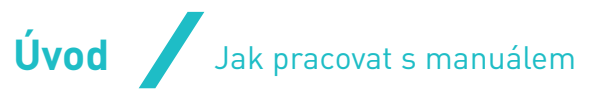

Corporate Design Manual je souborem předpisů k práci s jednotným vizuálním stylem Moravské zemské knihovny.

Obsahuje závazná pravidla a doporučené varianty používání jednotlivých prvků vizuálního stylu.

Prvky vytištěné z tohoto manuálu je zakázáno používat jako předlohu pro přímou reprodukci. Tomuto účelu slouží elektronické podklady a předlohy.

Obsah manuálu bude podle aktuální potřeby dále doplňován a rozšiřován.

Obsah manuálu je duševním vlastnictvím autora a požívá ochrany autorského zákona (zákon č. 121/200 Sb.). Je zejména zakázáno kopírovat či jakkoliv jinak přejímat prvky obsažené v tomto manuálu bez předchozího souhlasu autora. Práva vyplývající z ustanovení § 35 odst. 3 autorského zákona tím nejsou dotčena.

**PORTA DESIGN s.r.o.** info@portadesign.cz 3. prosince 2009, verze 1.0

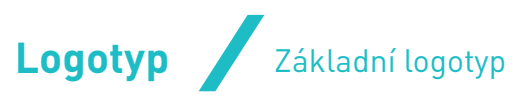

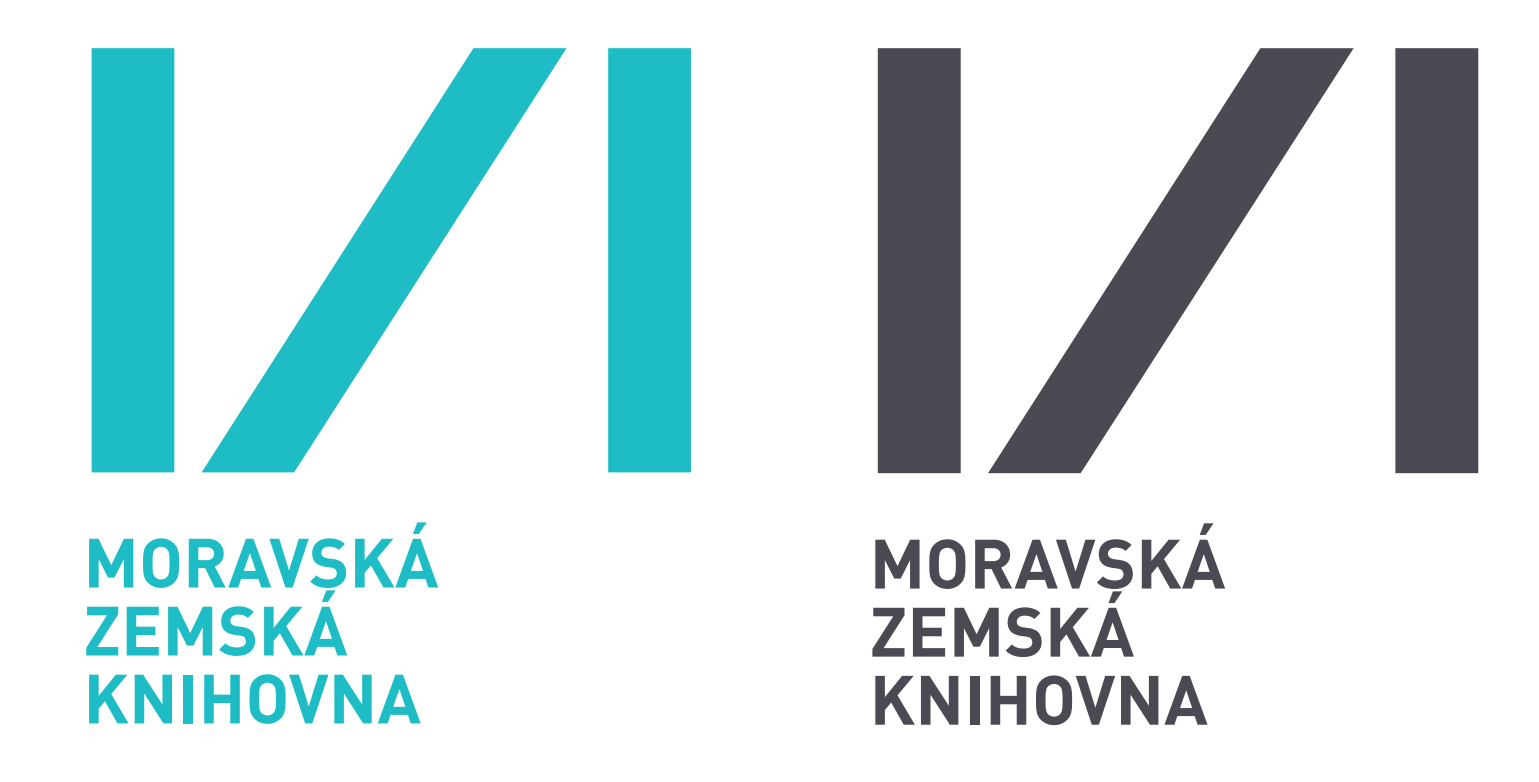

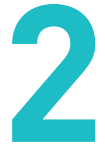

# Základní logotyp

Hlavním prvkem jednotného vizuálního stylu Moravské zemské knihovny je Základní logotyp. Jeho aplikace je přesně definována a řídí se pravidly uvedenými v tomto manuálu.

Základní logotyp je složen z grafického symbolu a textu "MORAVSKÁ ZEMSKÁ KNIHOVNA". Grafický symbol je složen ze tří fragmentů vycházejících ze zkratky MZK. Ze všech tří liter zkratky je však vždy zachován pouze svislý tah.

Symbol i text je v barvě MZK tyrkysová nebo MZK šedá. Přesná definice barev v jednotlivých barevných systémech je uvedena v kapitole > 5. Barevnost.

Povolené varianty logotypu jsou uvedeny v kapitole > 2. Logotyp – Varianty logotypu.

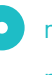

mzk\_cmyk\_tyrkysova.eps mzk\_cmyk\_seda.eps

# Konstrukce Základního logotypu

Jako výchozí jednotka (100 dílů) je zvolena šířka Základního logotypu. Všechny ostatní míry jsou odvozeny od této jednotky.

Text "MORAVSKÁ ZEMSKÁ KNIHOVNA" je vysázen písmem DIN Pro Bold. Viz kapitola > 4. Písmo – Základní písmo.

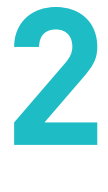

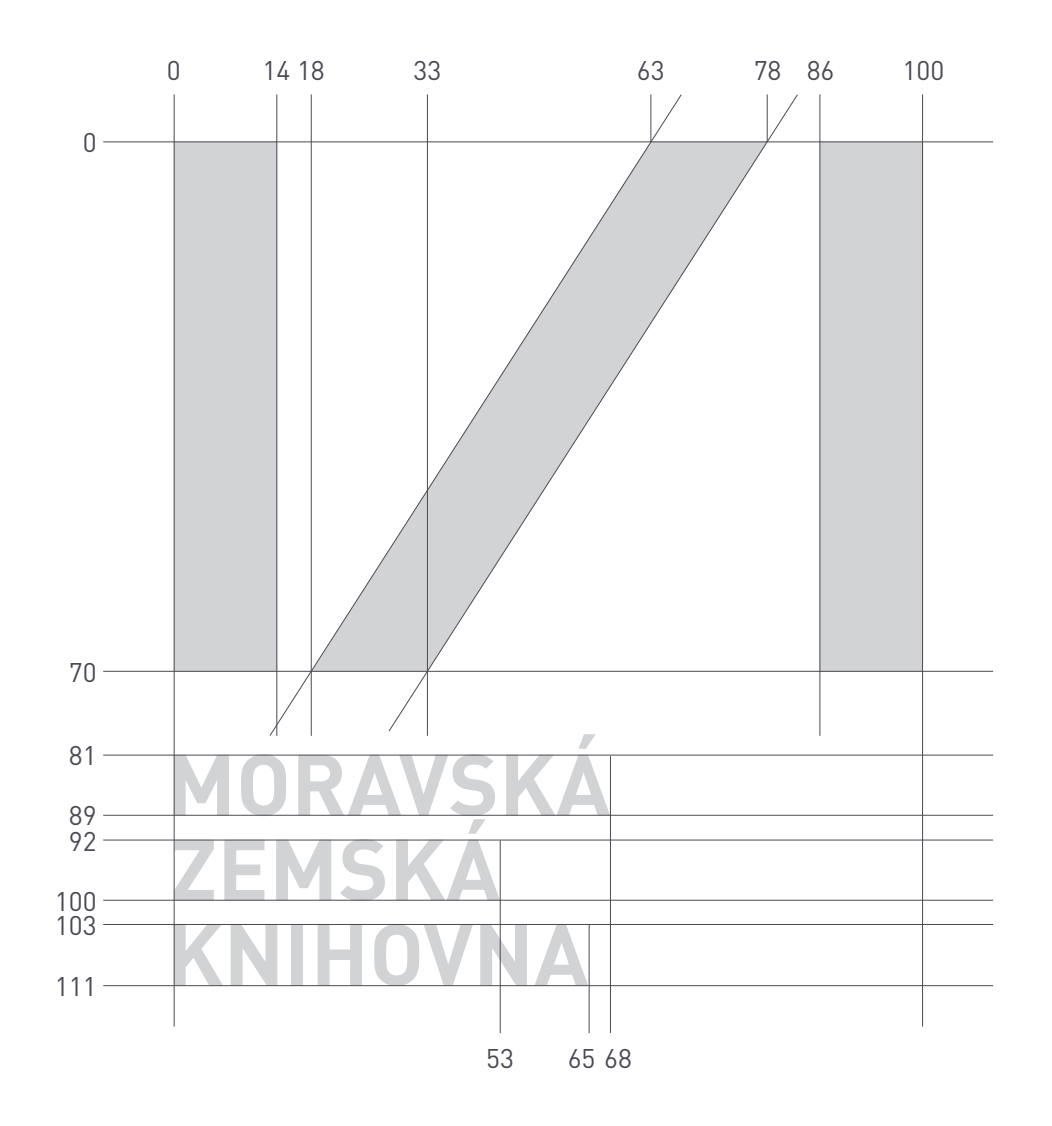

### **Logotyp** Konstrukce Základního logotypu

Vzhledem k široké škále aplikací logotypu bylo navrženo několik variant kompozice symbolu a typografické části logotypu.

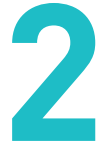

### Kompoziční varianty logotypu

### Základní logotyp

U Logotypu A je symbol a typografie ve vyrovnaném poměru. Tato varianta se přednostně používá pro každodenní byrokratickou komunikaci knihovny - zejména pak na všech merkantilních tiskovinách.

U Základního logotypu je dominantní symbol. Z tohoto důvodu je tato varianta určena přednostně pro tvorbu propagačních materiálů knihovny (tiskoviny, reklamní předměty). Základní logotyp je dále určen k přednostnímu užití všude tam, kde není použití logotypu explicitně definováno v manuálu.

### Logotyp A

### Logotyp B

Tato varianta s horizontální kompozicí je vhodná pro všechna elektronická média. Zejména pak pro www stránky, prezentaci PowerPoint a emailovou šablonu. Dále je možné variantu použít v situacích, kdy díky prostorovým možnostem není možné použít Základní logotyp nebo Logotyp A (např. aplikace na psací potřeby).

# Základní logotyp Logotyp A Logotyp B

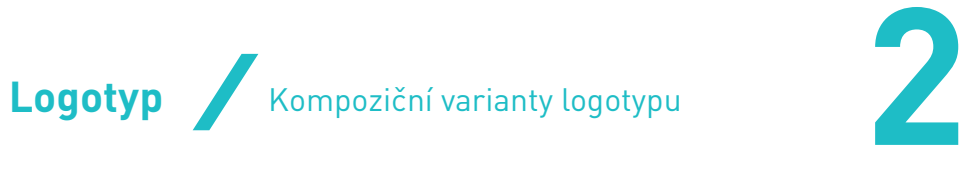

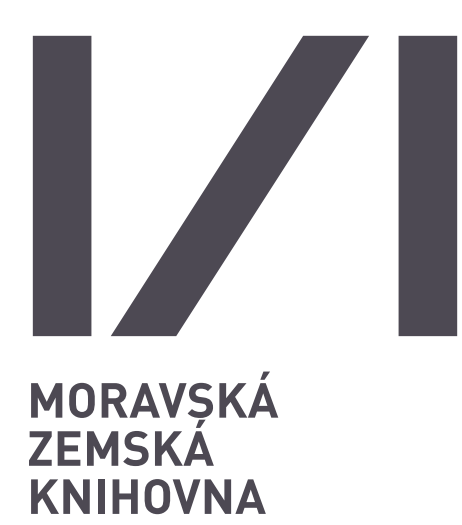

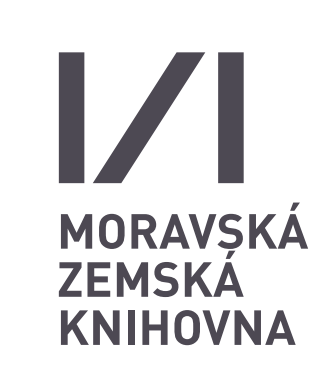

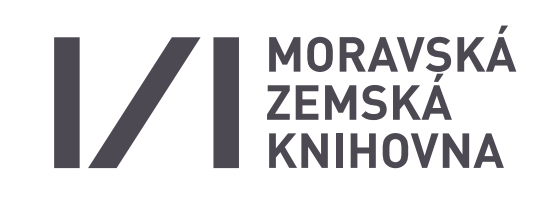

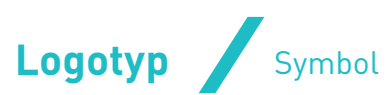

# $\boldsymbol{V}$  $\mathcal{L}$

# $\boldsymbol{V}$

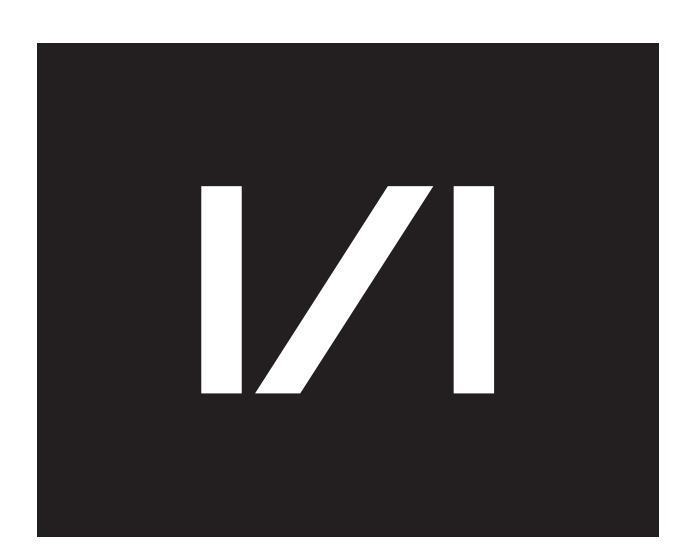

Ve vhodných případech je možné použít jako doprovodný grafický prvek samostatný symbol (logotyp bez textové části).

Použití symbolu je opodstatněné zejména v případech, kdy na nosiči není nezbytně nutné použít vlastní logotyp, ale je žádoucí jej propojit v rámci jednotného vizuálního stylu knihovny (vnitřní strany tiskovin, snímky u ppt prezentace, cedule u kanceláří, apod.)

Barevnost symbolu a jeho aplikace na barevné podkladové plochy podléhá stejným pravidlům a způsobu užití jako barevnost logotypu knihovny.

### Základní barevné varianty logotypu **2**

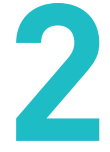

# Tyrkysový logotyp

Tyrkysový logotyp je v barvě MZK tyrkysová.

# Šedý logotyp

Šedý logotyp je v barvě MZK šedá.

Tyrkysový i šedý logotyp jsou co do použití rovnocenné. Obě tyto základní barevné varianty mohou být použity v jakékoliv ze tří povolených variant kompozičních.

Přesná definice barev v jednotlivých barevných systémech je uvedena v kapitole > 5. Barevnost.

Povolené kompoziční varianty logotypu jsou uvedeny v kapitole > 2. Logotyp – Kompoziční varianty logotypu.

### Černý logotyp

Černý logotyp se používá v případě omezení výstupu pouze na černou barvu. Typickým příkladem je razítko nebo fax.

Dále je možné použít Černý logotyp v případech aplikace na podkladovou plochu, na které by Základní logotyp nebyl dobře čitelný. Viz kapitola > 3. Práce s logotypem – Aplikace na podkladové plochy.

# Bílý logotyp

Bílý logotyp se používá v případě omezení výstupu pouze na jednu barvu.

Dále je možno použít Bílý logotyp v případech aplikace na podkladovou plochu, na které by nebyl základní logotyp dobře čitelný. Viz kapitola > 3. Práce s logotypem – Aplikace na podkladové plochy.

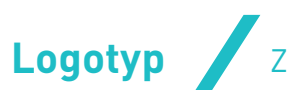

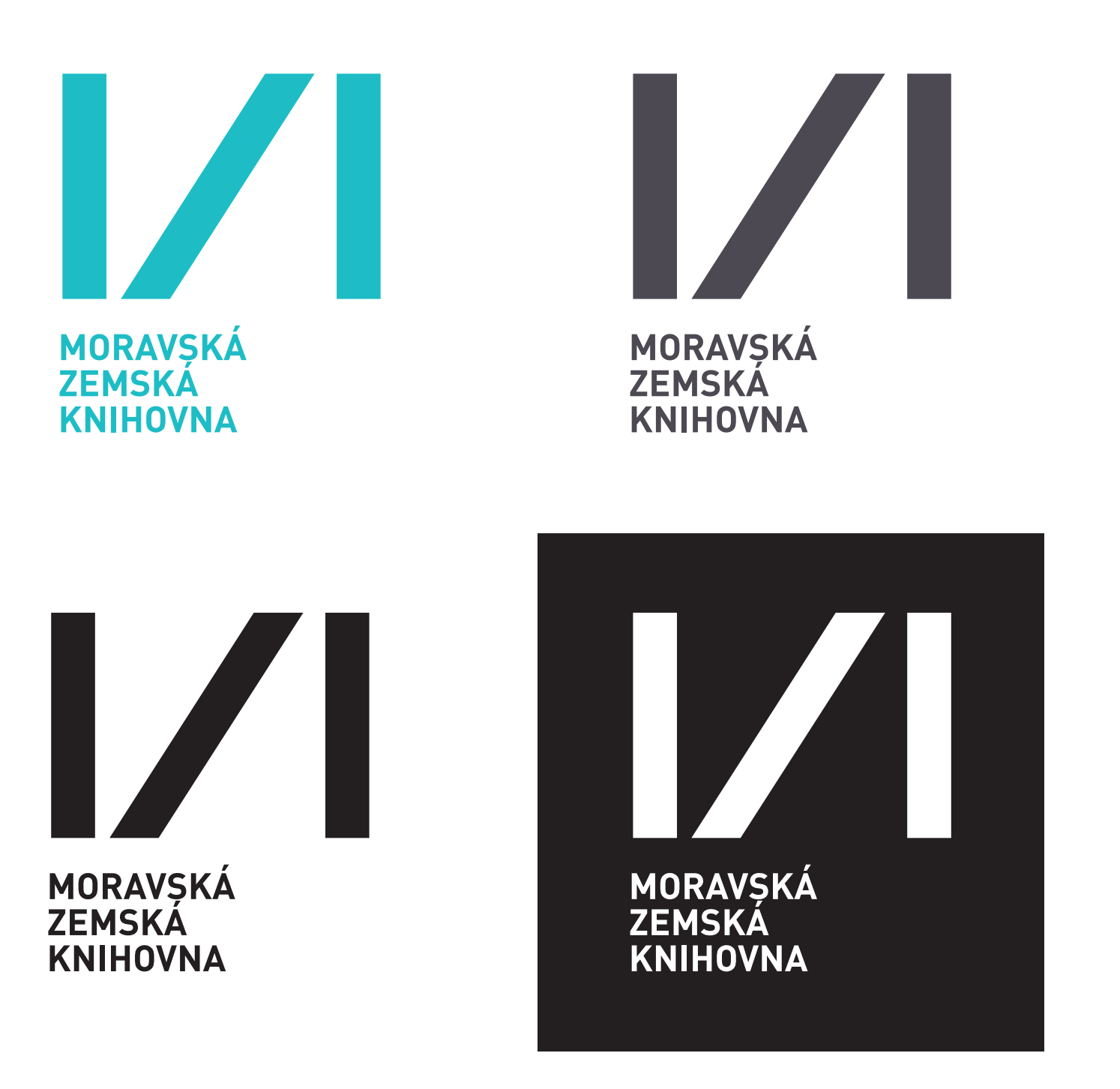

### Doplňkové barevné varianty logotypu

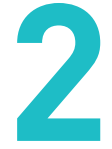

# Doplňkové barevné varianty logotypu

Doplňkové barevné varianty logotypu se používají k barevnému označení studoven, na propagačních tiskovinách a v dalších případech. Viz kapitola > 7. Propagační tiskoviny.

Přesná definice základních i doplňkových barev knihovny v jednotlivých barevných systémech je uvedena v kapitole > 5. Barevnost.

Doplňkové barvy lze použít pouze u kompozičních variant Základní logotyp a Logotyp A. Kompoziční varianta Logotyp B je povolena pouze v základních barvách knihovny. Viz kapitola

> 2. Logotyp – Kompoziční varianty logotypu.

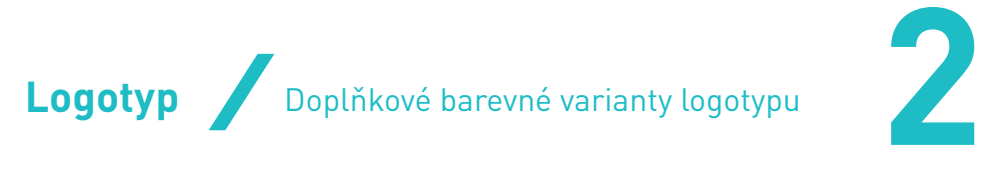

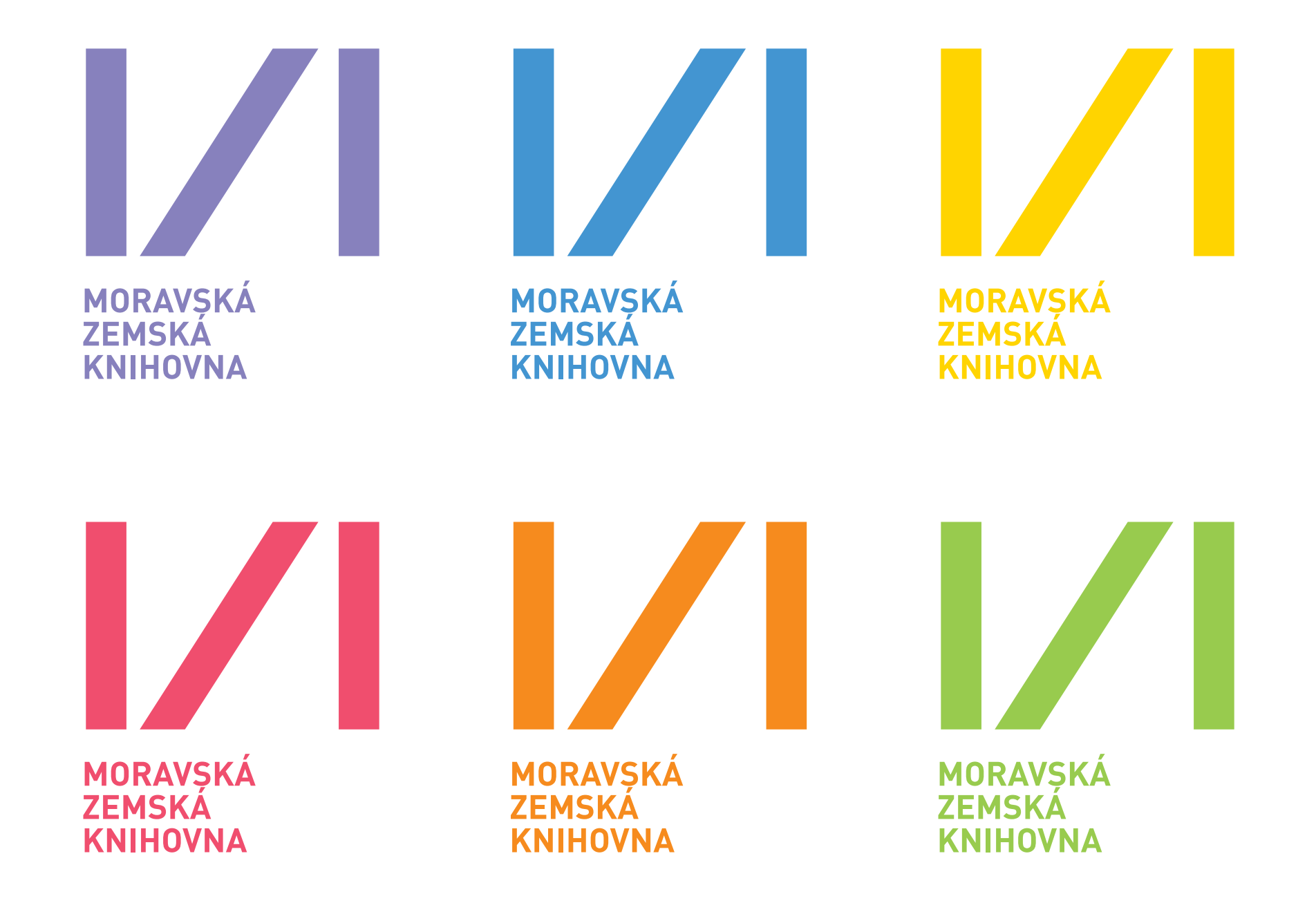

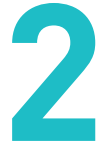

Mimo povolených barevných variant logotypu uvedených v kapitole > 2. Logotyp – Základní barevné varianty logotypu a Doplňkové barevné varianty logotypu je zakázáno používat jakékoliv jiné barevné varianty logotypu.

Je rovněž zakázáno modifikovat typografii v logotypu, měnit poměr velikosti mezi symbolem a typografií, nebo typografii jakkoliv deformovat.

- 1. Změna barevnosti částí logotypu.
- 2. Použití jiného písma.
- 3. Typografická část je v jiném poměru k symbolu (je menší).
- 4. Typografická část je deformovaná.

5. Typografická část není provedena verzálkami (velkými písmeny).

### Ukázky zakázaných variant Logotypu B

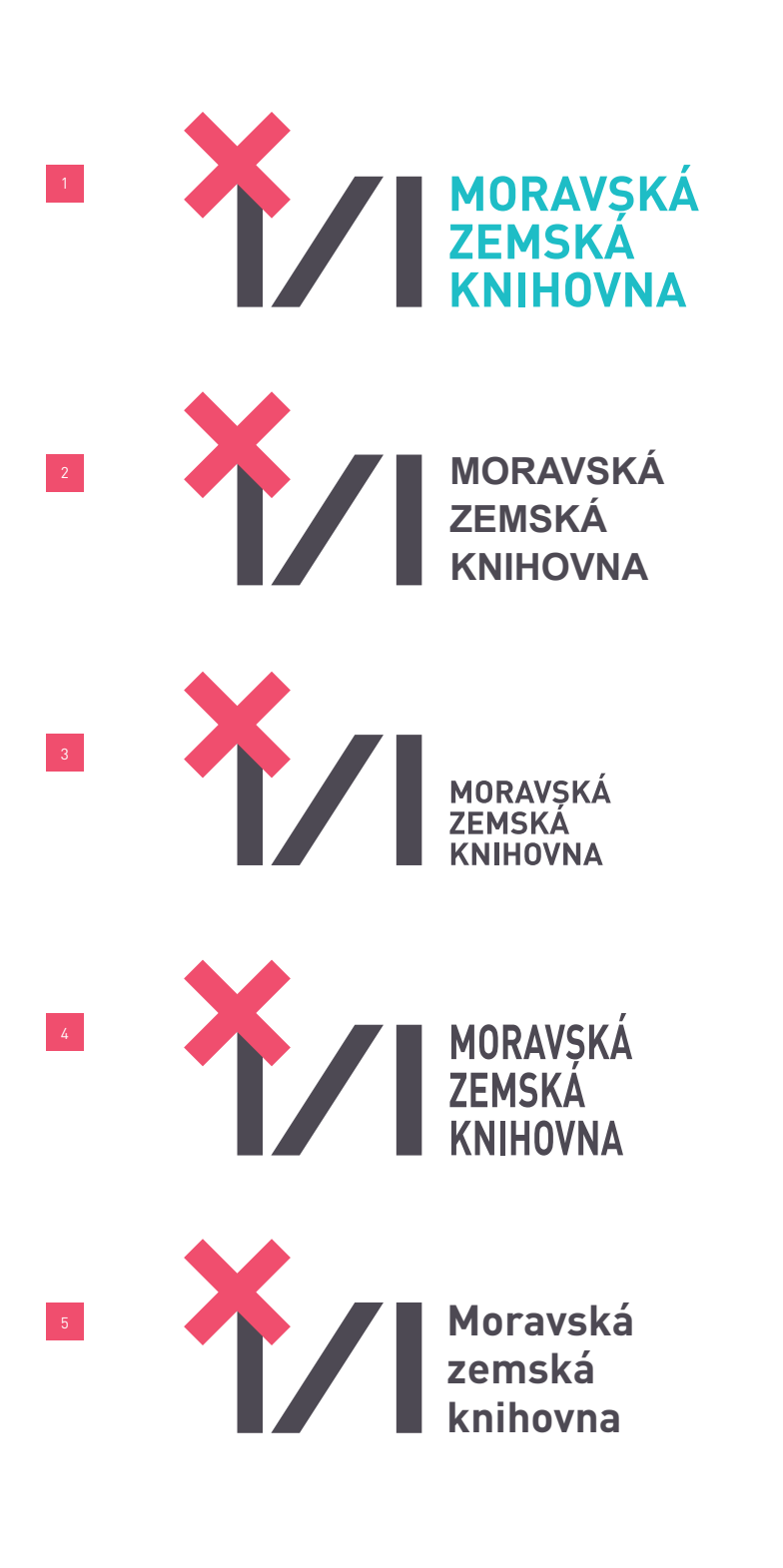

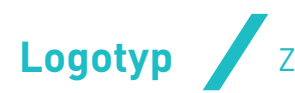

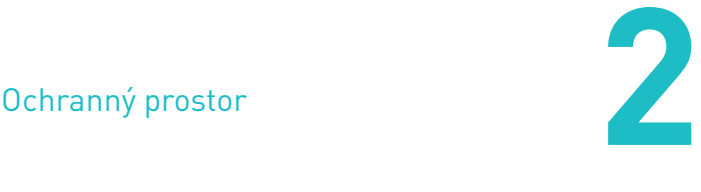

## Ochranný prostor

Ochranný prostor je minimální velikost plochy v bezprostřední blízkosti logotypu, do které nesmí zasahovat jiné grafické prvky nebo text. Ochranný prostor zároveň určuje minimální vzdálenost od okraje listu a jiných podkladových ploch, na kterých je logotyp umístěn. Tento prostor umožňuje logotypu dostatečně vyniknout a zaručuje jeho čitelnost.

Ochranný prostor je definován jako čtverec se stranou rovnou jedné třetině výšky symbolu v logotypu MZK – viz schéma.

### Ochranný prostor Základního logotypu

**Logotyp**

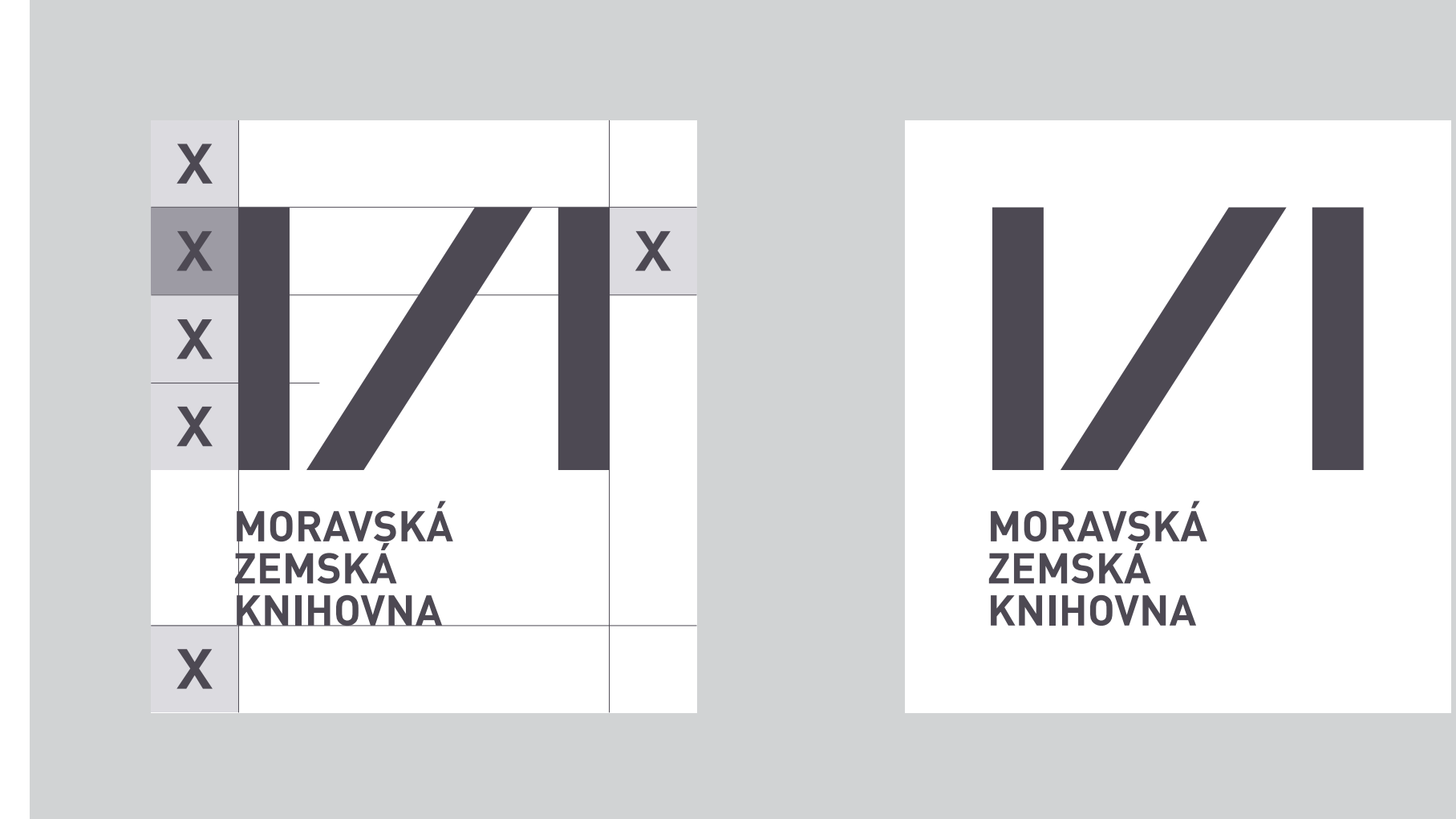

**Logotyp** Ochranný prostor

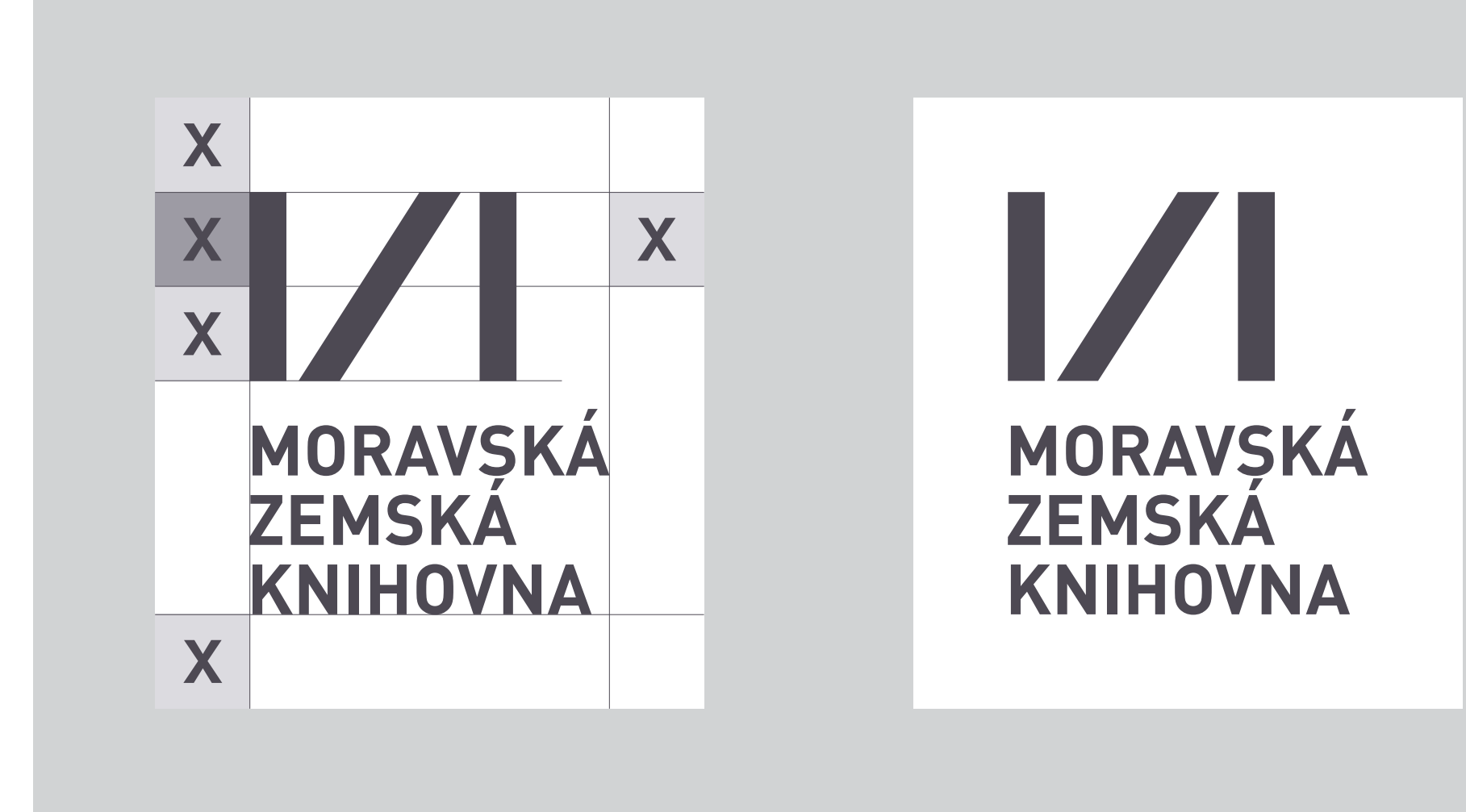

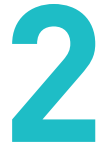

### Ochranný prostor Logotypu A

Ochranný prostor je definován jako čtverec se stranou rovnou jedné polovině výšky symbolu v logotypu MZK – viz obrázek.

| corporate design manual | MZK | corporate design manual | MZK |

# Ochranný prostor Logotypu B

Ochranný prostor je definován jako čtverec se stranou rovnou jedné polovině výšky symbolu v logotypu MZK – viz obrázek.

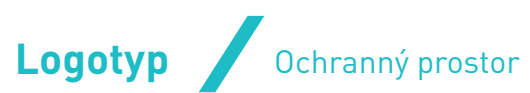

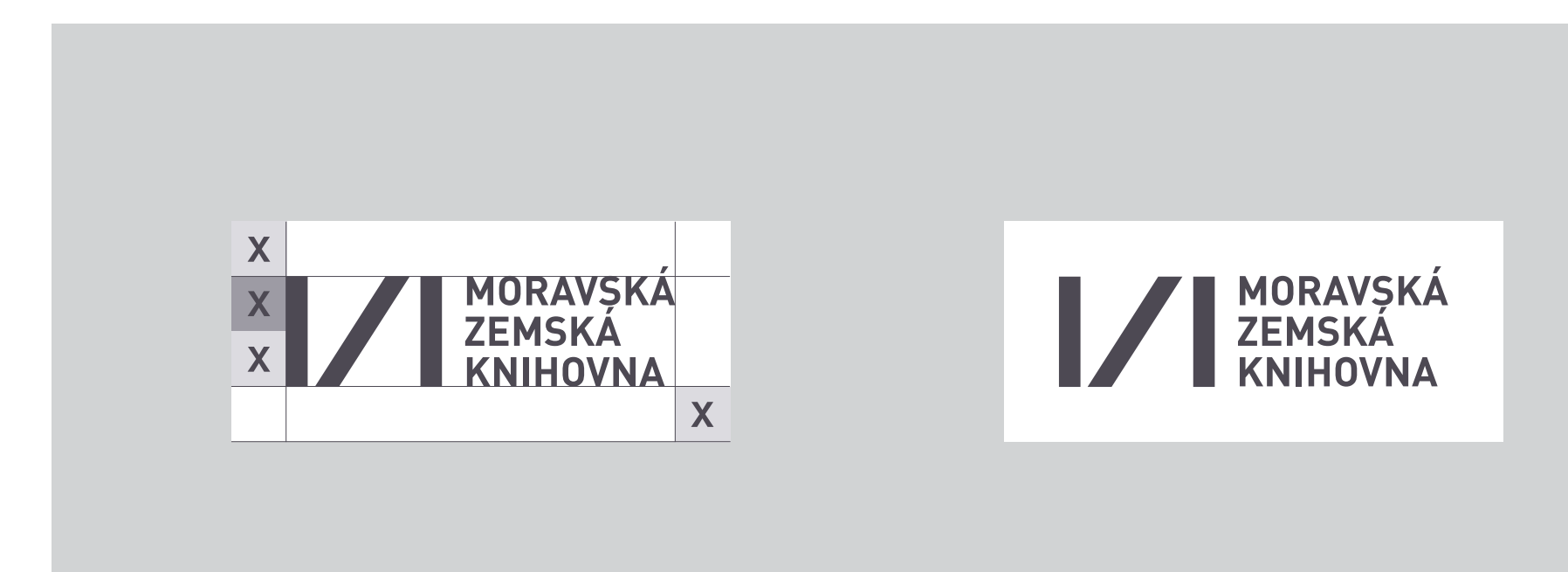

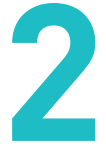

**Práce s logotypem** Aplikace na podkladové plochy

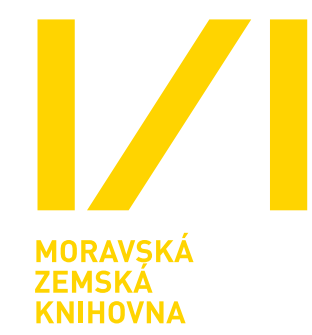

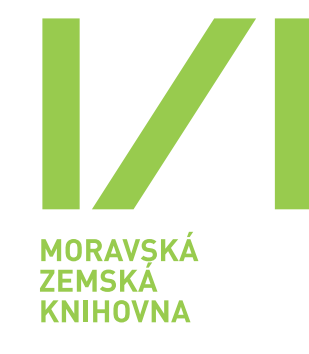

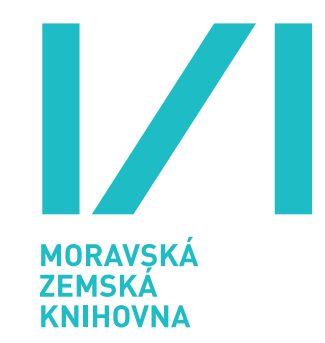

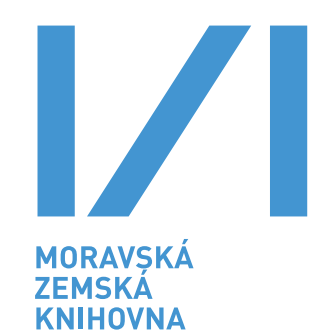

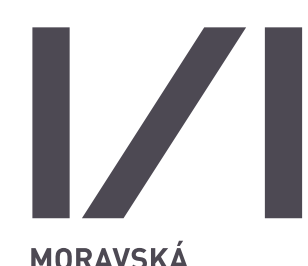

MORAVSKÁ<br>ZEMSKÁ<br>KNIHOVNA

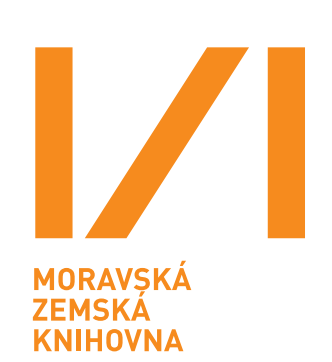

MORAVSKÁ<br>ZEMSKÁ<br>KNIHOVNA

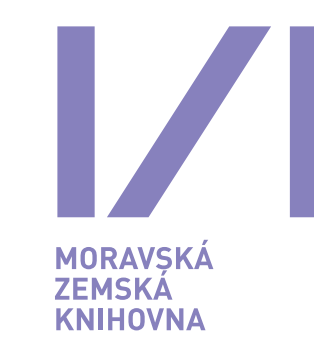

MORAVSKÁ<br>ZEMSKÁ<br>KNIHOVNA

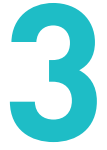

## Bílá podkladová plocha

Na bílou podkladovou plochu lze umístit logotyp MZK ve všech barvách definovaných v kapitole > 5. Barevnost.

V případech omezení výstupu pouze na černou barvu se užívá Černý logotyp. Viz kapitola > 2. Logotyp – Základní barevné varianty logotypu.

### Podkladová plocha v barvě MZK šedá

Na podkladovou plochu v barvě MZK šedá lze umístit logotyp MZK ve všech barvách definovaných v kapitole > 5. Barevnost s výjimkou Šedého logotypu.

### Podkladová plocha v barvě MZK tyrkysová

Na podkladovou plochu v barvě MZK tyrkysová lze umístit Šedý logotyp nebo Bílý logotyp. Viz kapitola > 2. Logotyp – Základní barevné varianty logotypu.

### Černá podkladová plocha

Na černou podkladovou plochu lze umístit pouze Bílý logotyp. Viz kapitola > 2. Logotyp – Základní barevné varianty logotypu.

Práce s logotypem Aplikace na podkladové plochy

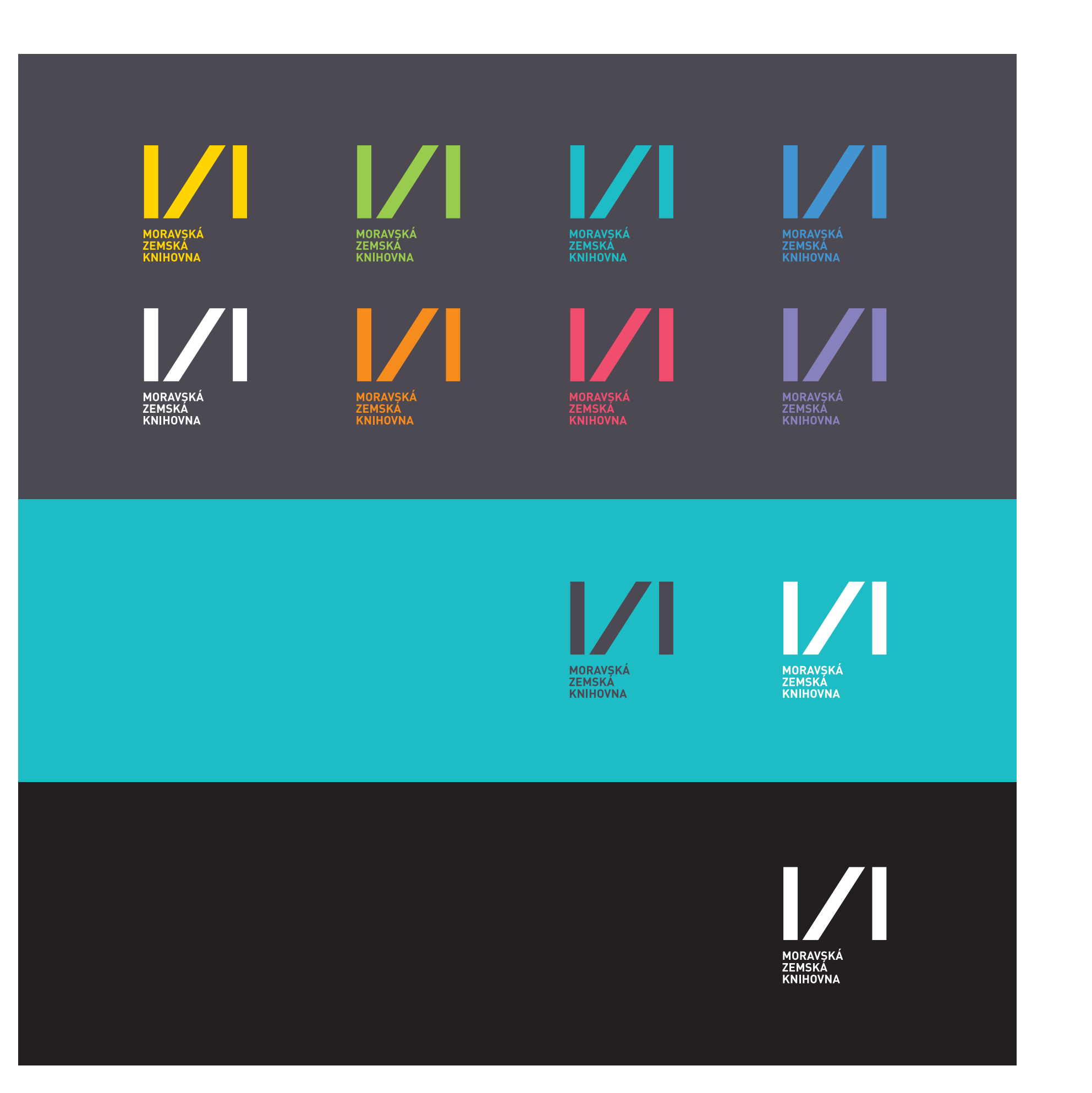

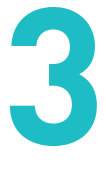

## Podkladové plochy v doplňkových barvách MZK

Na všechny doplňkové barvy lze použít pouze Šedý logotyp nebo Bílý logotyp. Přesná definice barev je uvedena v kapitole > 5. Barevnost.

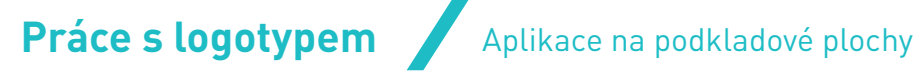

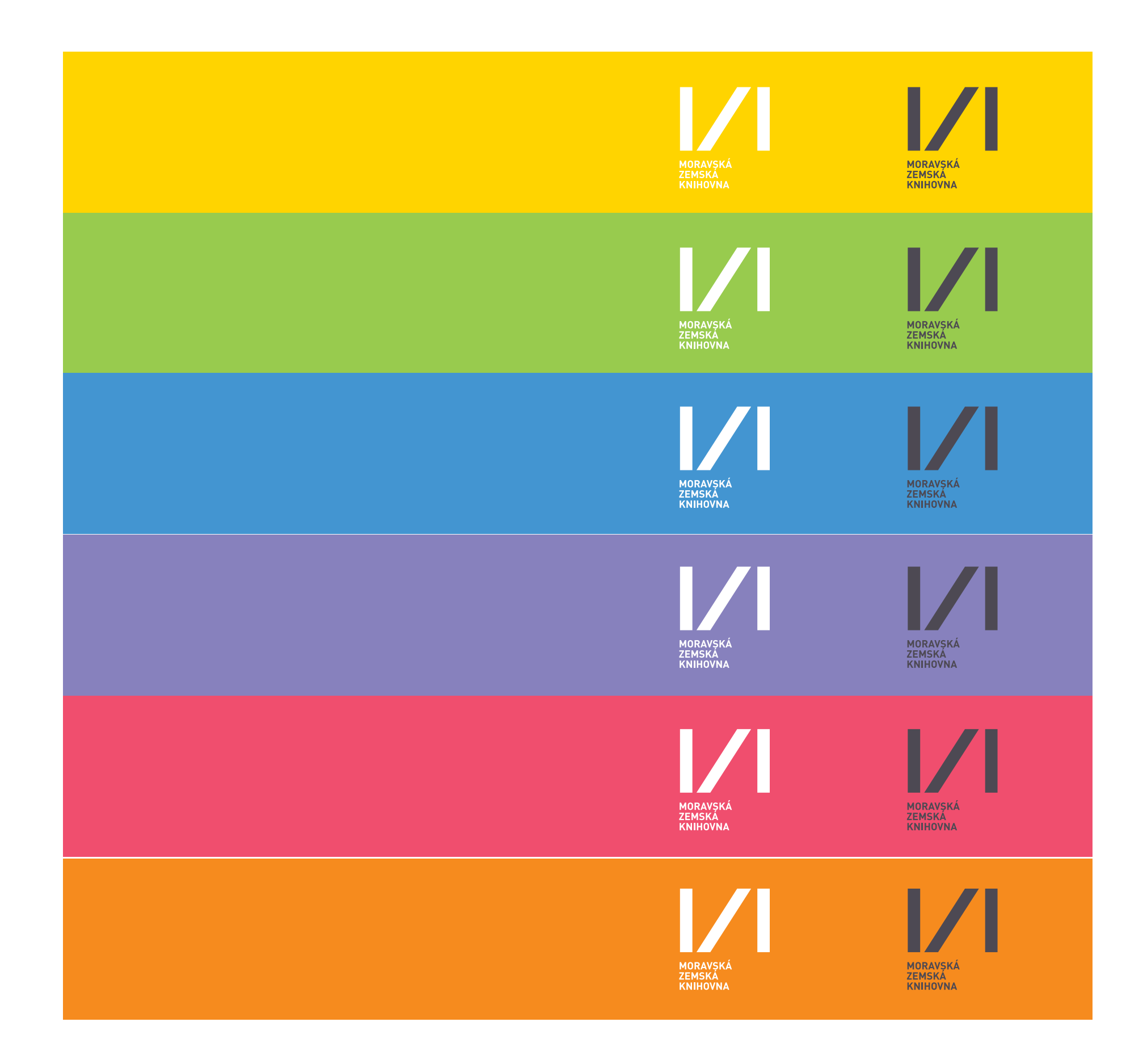

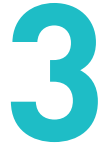

**Práce s logotypem** Aplikace na podkladové plochy

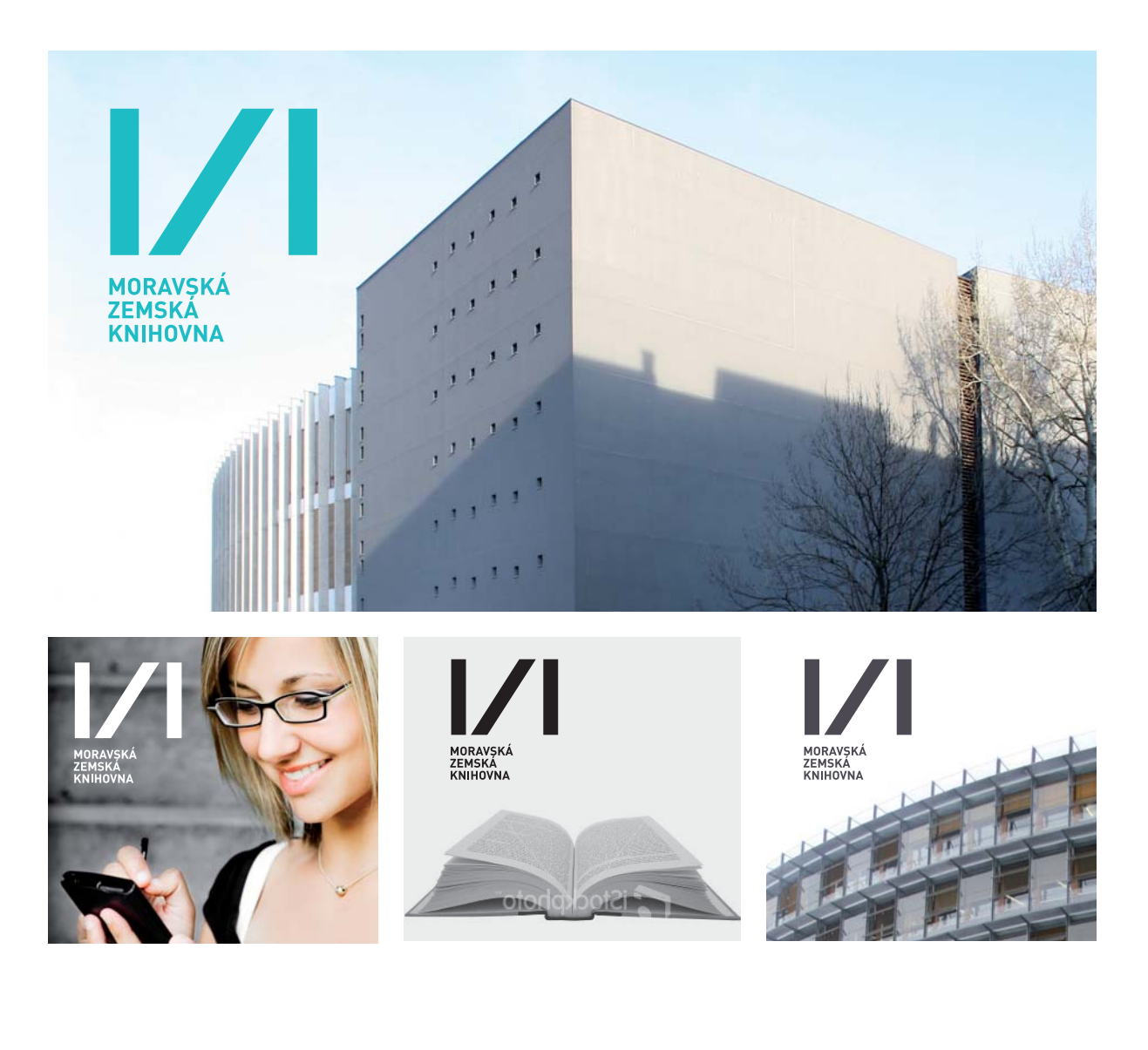

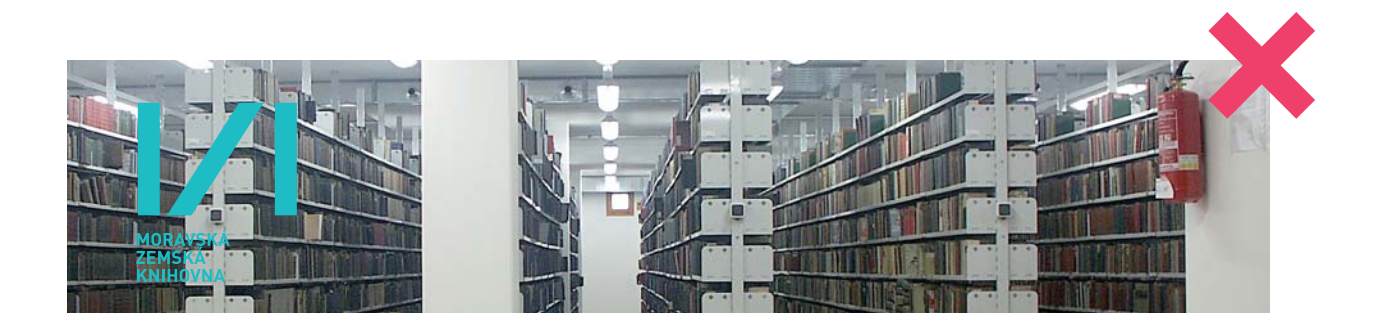

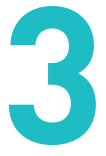

## Aplikace logotypu na fotografii

Na fotografie je možné umístit Tyrkysový, Šedý, Bílý i Černý logotyp. Správnou variantu logotypu je nutné volit vždy individuálně dle světelné tonality podkladové fotografie.

Na světlou podkladovou fotografii se umísťuje Tyrkysový, Šedý nebo Černý logotyp. Na tmavou podkladovou fotografii se umísťuje Bílý logotyp.

Při umístění logotypu na fotografii je rovněž nutné respektovat vysoké požadavky na výraznost a čitelnost logotypu. Proto je možné logotyp umístit pouze do obrazově klidného prostředí fotografie tak, aby obrazový podklad negativně neovlivnil čitelnost logotypu.

Logotyp není umístěn do obrazově klidného prostředí fotografie!

Je nutné, aby zvolená varianta logotypu působila na dané podkladové fotografii dostatečně výrazně a kontrastně.

viz > Ukázka nesprávného umístění logotypu

### Ukázka nesprávného umístění logotypu

Obrazový podklad negativně ovlivňuje čitelnost logotypu!

DINPro Light ABCDEFGHIJKLMNOPQRSTUVWXYZ abcdefghijklmnopqrstuvwxyzčěřšžďťáéíúýů  $0123456789 \& (\cdot; \cdot)$ 

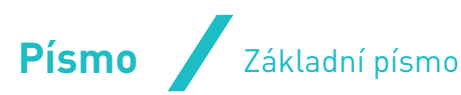

DINPro Regular ABCDEFGHIJKLMNOPQRSTUVWXYZ abcdefghijklmnopqrstuvwxyzčěřšžďťáéíúýů 0123456789 &(:;?!)

DINPro Medium ABCDEFGHIJKLMNOPQRSTUVWXYZ abcdefghijklmnopqrstuvwxyzčěřšžďťáéíúýů 0123456789 &(:;?!)

**DINPro Bold ABCDEFGHIJKLMNOPQRSTUVWXYZ abcdefghijklmnopqrstuvwxyzčěřšžďťáéíúýů 0123456789 &(:;?!)**

DINPro Black ABCDEFGHIJKLMNOPQRSTUVWXYZ abcdefghijklmnopqrstuvwxyzčěřšžď ťáéíúýů 0123456789 &(:;?!)

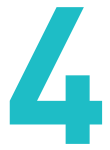

# DIN Pro

### Základní písmo

Základním písmem Moravské zemské knihovny je DIN Pro. Na merkantilních tiskovinách se užívá v řezu Regular a ve vyznačovacím řezu Bold. Pro typografii na merkantilních tiskovinách se přednostně používají barvy MZK šedá a MZK tyrkysová, pokud není stanoveno jinak.

Na dalších tiskovinách knihovny je možno použít písmo DIN Pro v širší škále řezů.

K dispozici jsou řezy Light, Regular, Medium, Bold a Black.

Je zakázáno používat písma elektronicky nasílená, skloněná či jinak deformovaná.

Regular Light Medium **Bold** Black

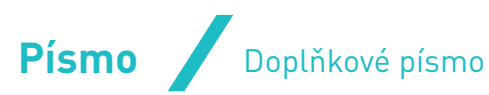

Arial Regular ABCDEFGHIJKLMNOPQRSTUVWXYZ abcdefghijklmnopqrstuvwxyzčěřšžďťáéíúýů 0123456789 &(:;?!)

*Arial italic*

*ABCDEFGHIJKLMNOPQRSTUVWXYZ abcdefghijklmnopqrstuvwxyzčěřšžďťáéíúýů 0123456789 &(:;?!)*

**Arial Bold ABCDEFGHIJKLMNOPQRSTUVWXYZ abcdefghijklmnopqrstuvwxyzčěřšžďťáéíúýů 0123456789 &(:;?!)**

> Písmo DIN Pro definované v kapitole > 4. Písmo – Základní písmo je jedním z klíčových prvků jednotného vizuálního stylu, proto musí být použito na všech profesionálně polygraficky zpracovaných tiskovinách Moravské zemské knihovny a není možné jej nahrazovat písmem jiným.

*Arial Bold Italic* **ABCDEFGHIJKLMNOPQRSTUVWXYZ abcdefghijklmnopqrstuvwxyzčěřšžďťáéíúýů 0123456789 &(:;?!)**

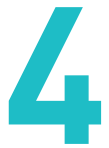

### Doplňkové písmo

# Arial Regular

Výjimkou jsou dokumenty vytvářené v prostředí standardních kancelářských aplikací, internetové stránky a další elektronické dokumenty. V těchto případech se užívá standardní písmo Arial.

Na platformě Apple lze použít ekvivalentní písmo Helvetica.

**Bold**

*Italic*

*Bold Italic*

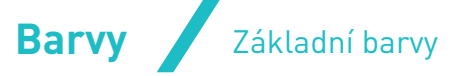

CMYK / 70/0/25/0 RGB / 0/189/215 PANTONE **/** 312C, 312U RAL / 5018 AVERY / 842

CMYK / 10/15/0/80 RGB / 80/75/85 PANTONE / 7540C, 7547U RAL **/** 7024 AVERY / 821

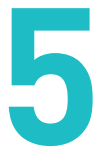

# Základní barvy

Základní barvy se používají přednostně při byrokratické komunikaci (merkantilní tiskoviny). Jedná se o základní barvy, které by měly být vždy užívány přednostně.

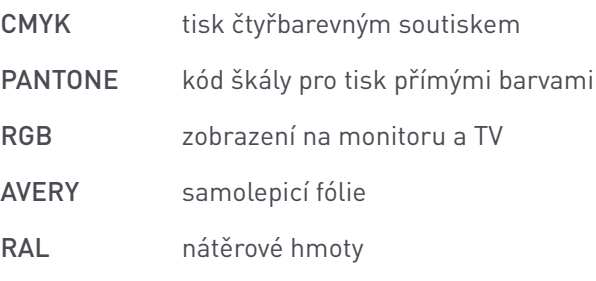

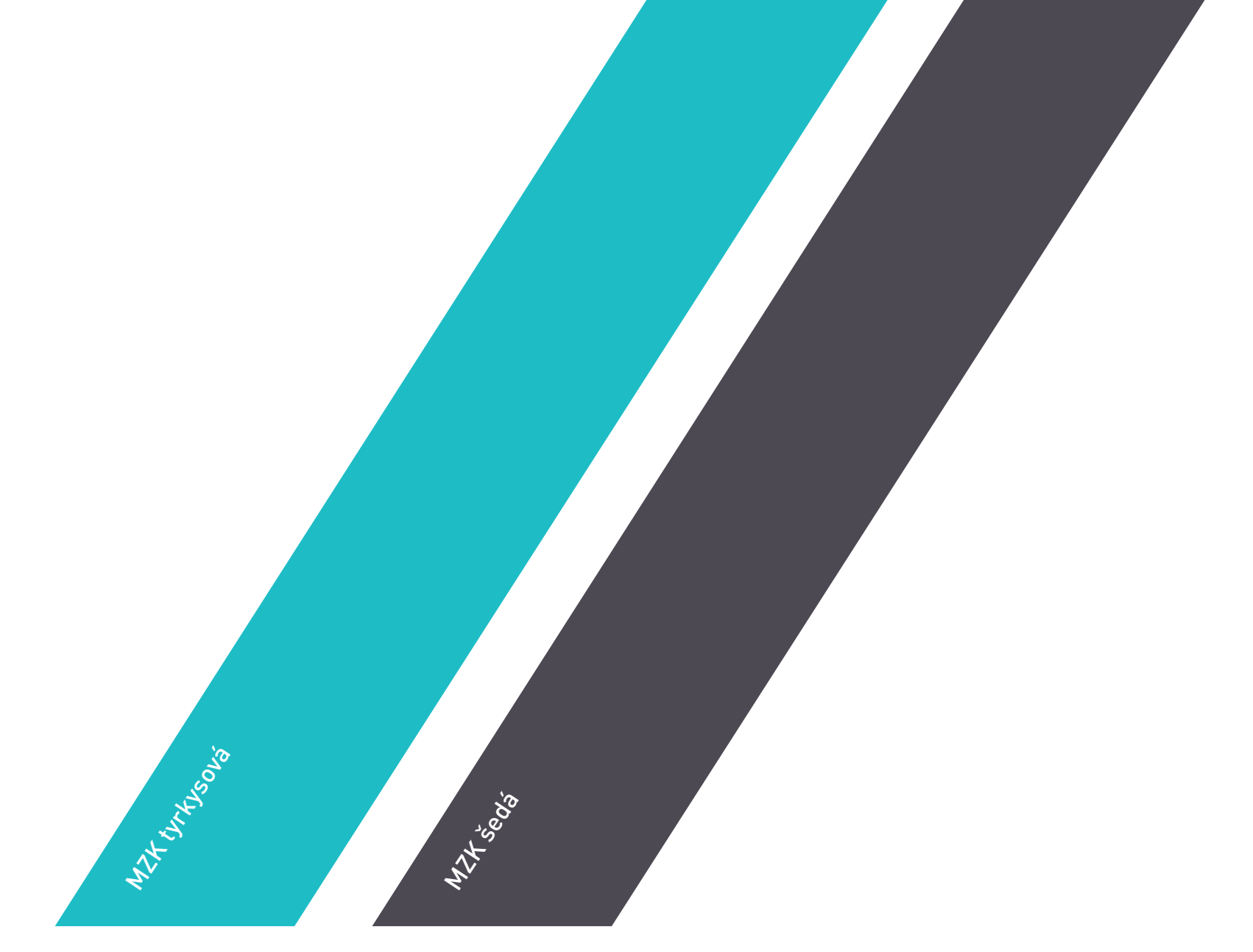

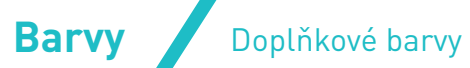

CMYK / 0/15/100/0 RGB / 255/210/0 PANTONE / 116C, 115U RAL / 1003 AVERY / 856

Mzkolaj

CMYK / 45/0/90/0 RGB / 150/200/50 PANTONE / 376C, 375U RAL / 6018 AVERY / 813

MZX zelená

CMYK / 70/30/0/0 RGB / 75/150/205 PANTONE / 2925C, 2925U RAL / 5015 AVERY / 809

MZK modrá

CMYK / 50/50/0/0 RGB / 145/130/190 PANTONE / 2645C, 2645U RAL / 4001 AVERY / 817

MXK fialogia

CMYK / 0/85/40/0 RGB / 230/70/100 PANTONE / 192C, 1925U RAL / 3027 AVERY / 849

MXK červená

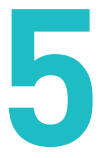

CMYK / 0/55/100/0 RGB / 240/140/0 PANTONE / 1585C, 1505U RAL / 2011 AVERY / 866

MZK oranžová

### Doplňkové barvy

Doplňkové barvy se používají především v orientačním systému knihovny a pro barevné odlišení jednotlivých studoven. Dále je možné doplňkové barvy použít na barevné odlišení vizitek pro pracovníky knihovny.

Je zakázáno používat tyto barvy při běžné byrokratické tiskoviny. K tomuto účelu se užívají výhradně základní barvy viz kapitola > 5. Barevnost – Základní barvy.

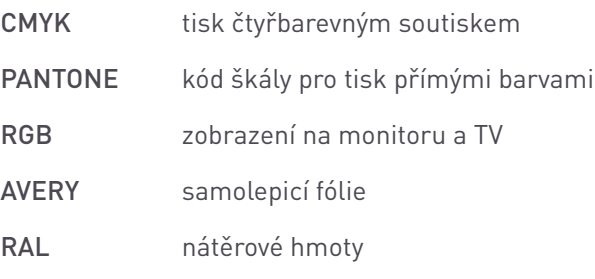

# **Merkantilní tiskoviny Vizitka**

# $\boldsymbol{V}$

MORAVSKÁ<br>ZEMSKÁ<br>KNIHOVNA

Pro tisk vizitek je doporučen bílý matný křídový papír o gramáži 300 g/m² a matný tiskový lak.

Rozměry vizitky jsou 90 × 50 mm. Vizitky lze vyrobit v různých barevných kombinacích (např. pro různá oddělení), kdy jedna barva je vždy MZK šedá a další barva je jedna ze základních nebo doplňkových barev knihovny viz kapitola > 5. Barevnost.

a strategického rozvoje (SVaV) novackova@mzk.cz tel. + 420 541 646 200 fax + 420 541 646 200 mob. + 420 603 123 456

 $\boldsymbol{V}$ MORAVSKÁ<br>ZEMSKÁ<br>KNIHOVNA

Lze použít pozitivní i negativní variantu vizitky.

### **PhDr. Jana Nováčková, PhD.** náměstkyně ředitele Sekce vývoje, výzkumu

**Moravská zemská knihovna v Brně** Kounicova 65a 601 87 Brno www.mzk.cz

### **PhDr. Jana Nováčková, PhD.** náměstkyně ředitele

Sekce vývoje, výzkumu a strategického rozvoje (SVaV) novackova@mzk.cz tel. + 420 541 646 200

fax + 420 541 646 200 mob. + 420 603 123 456

 $\vert\angle\vert$ 

MORAVSKÁ<br>ZEMSKÁ<br>KNIHOVNA

**Moravská zemská knihovna v Brně** Kounicova 65a 601 87 Brno www.mzk.cz

### **PhDr. Jana Nováčková, PhD.** náměstkyně ředitele

Sekce vývoje, výzkumu a strategického rozvoje (SVaV) novackova@mzk.cz tel. + 420 541 646 200 fax + 420 541 646 200 mob. + 420 603 123 456

# $\boldsymbol{V}$ **MORAVȘKÁ ZEMSKÁ**<br>KNIHOVNA

**Moravská zemská knihovna v Brně** Kounicova 65a 601 87 Brno www.mzk.cz

> **PhDr. Jana Nováčková, PhD.** náměstkyně ředitele Sekce vývoje, výzkumu

a strategického rozvoje (SVaV)

novackova@mzk.cz tel. + 420 541 646 200 fax + 420 541 646 200 mob. + 420 603 123 456

**Moravská zemská knihovna v Brně** Kounicova 65a 601 87 Brno www.mzk.cz

### **PhDr. Jana Nováčková, PhD.** náměstkyně ředitele

Sekce vývoje, výzkumu a strategického rozvoje (SVaV) novackova@mzk.cz

tel. + 420 541 646 200 fax + 420 541 646 200 mob. + 420 603 123 456

# $|/|$ MORAVSKÁ<br>ZEMSKÁ<br>KNIHOVNA

**Moravská zemská knihovna v Brně** Kounicova 65a 601 87 Brno www.mzk.cz

### **PhDr. Jana Nováčková, PhD.** náměstkyně ředitele

novackova@mzk.cz

tel. + 420 541 646 200 fax + 420 541 646 200 mob. + 420 603 123 456

# $\boldsymbol{V}$ MORAVSKÁ<br>ZEMSKÁ<br>KNIHOVNA

**Moravská zemská knihovna v Brně** Kounicova 65a 601 87 Brno www.mzk.cz

### **PhDr. Jana Nováčková, PhD.** náměstkyně ředitele

Sekce vývoje, výzkumu a strategického rozvoje (SVaV)

novackova@mzk.cz tel. + 420 541 646 200 fax + 420 541 646 200 mob. + 420 603 123 456

# $\boldsymbol{V}$ MORAVSKÁ<br>ZEMSKÁ<br>KNIHOVNA

**Moravská zemská knihovna v Brně** Kounicova 65a 601 87 Brno www.mzk.cz

Pro tisk vizitek je doporučen bílý matný křídový papír o gramáži 300 g/m² a matný tiskový lak.

Rozměry vizitky jsou 90 × 50 mm. Vizitky lze vyrobit v různých barevných kombinacích (např. pro různá oddělení), kdy jedna barva je vždy MZK šedá a další barva je jedna ze základních nebo doplňkových barev knihovny viz kapitola > 5. Barevnost.

Lze použít pozitivní i negativní variantu vizitky.

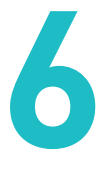

# **Merkantilní tiskoviny Vizitka**

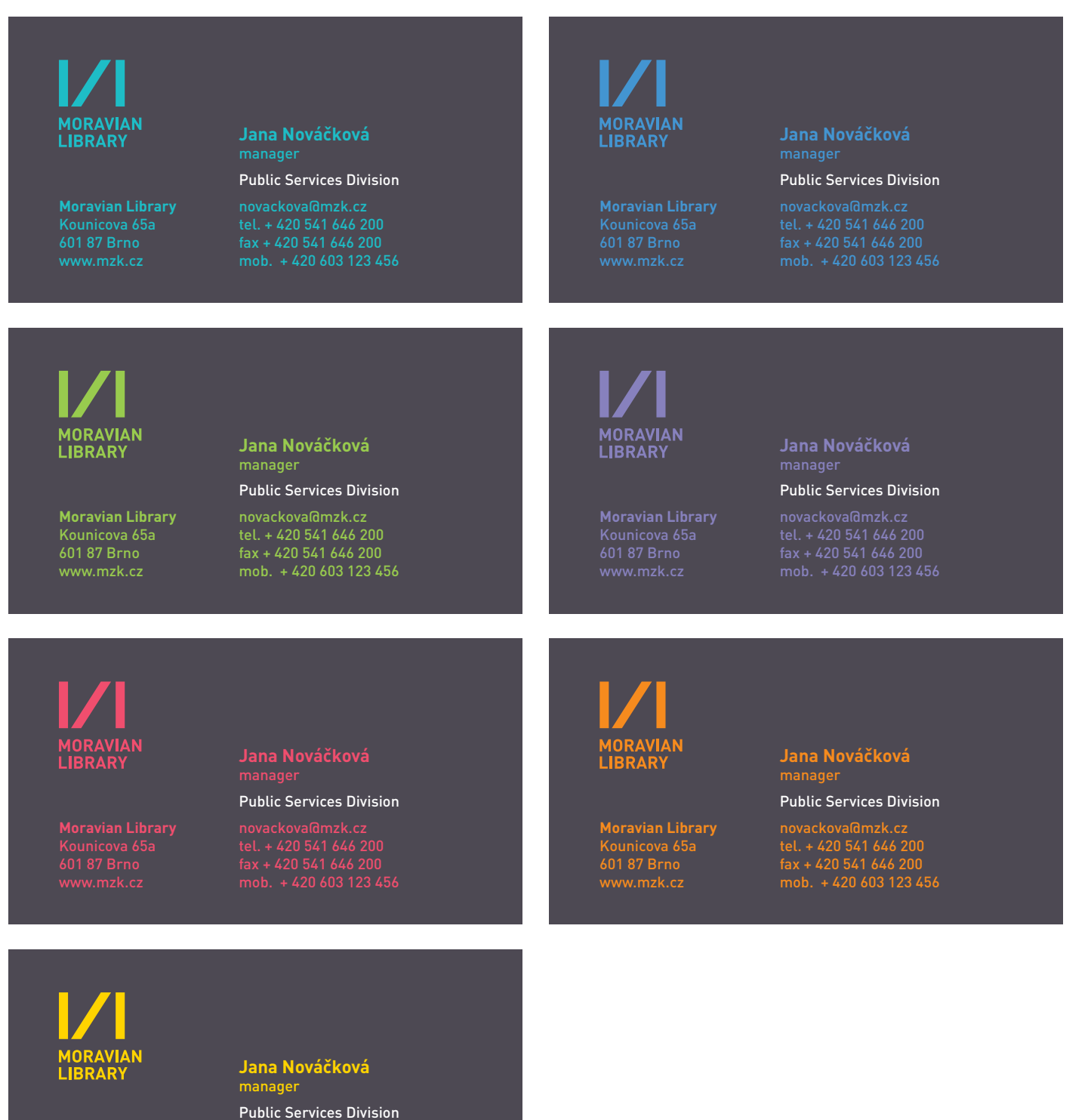

novackova@mzk.cz tel. + 420 541 646 200 fax + 420 541 646 200 mob. + 420 603 123 456

**Moravian Library** Kounicova 65a 601 87 Brno www.mzk.cz

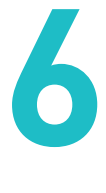

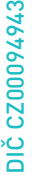

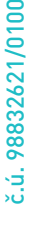

Pro ofsetový tisk dopisního papíru je doporučen hlazený bezdřevý ofsetový papír o gramáži 100g. Dopisní papír se pak dotiskuje na barevné stolní tiskárně z prostředí MS Word nebo Writer (Open Office).

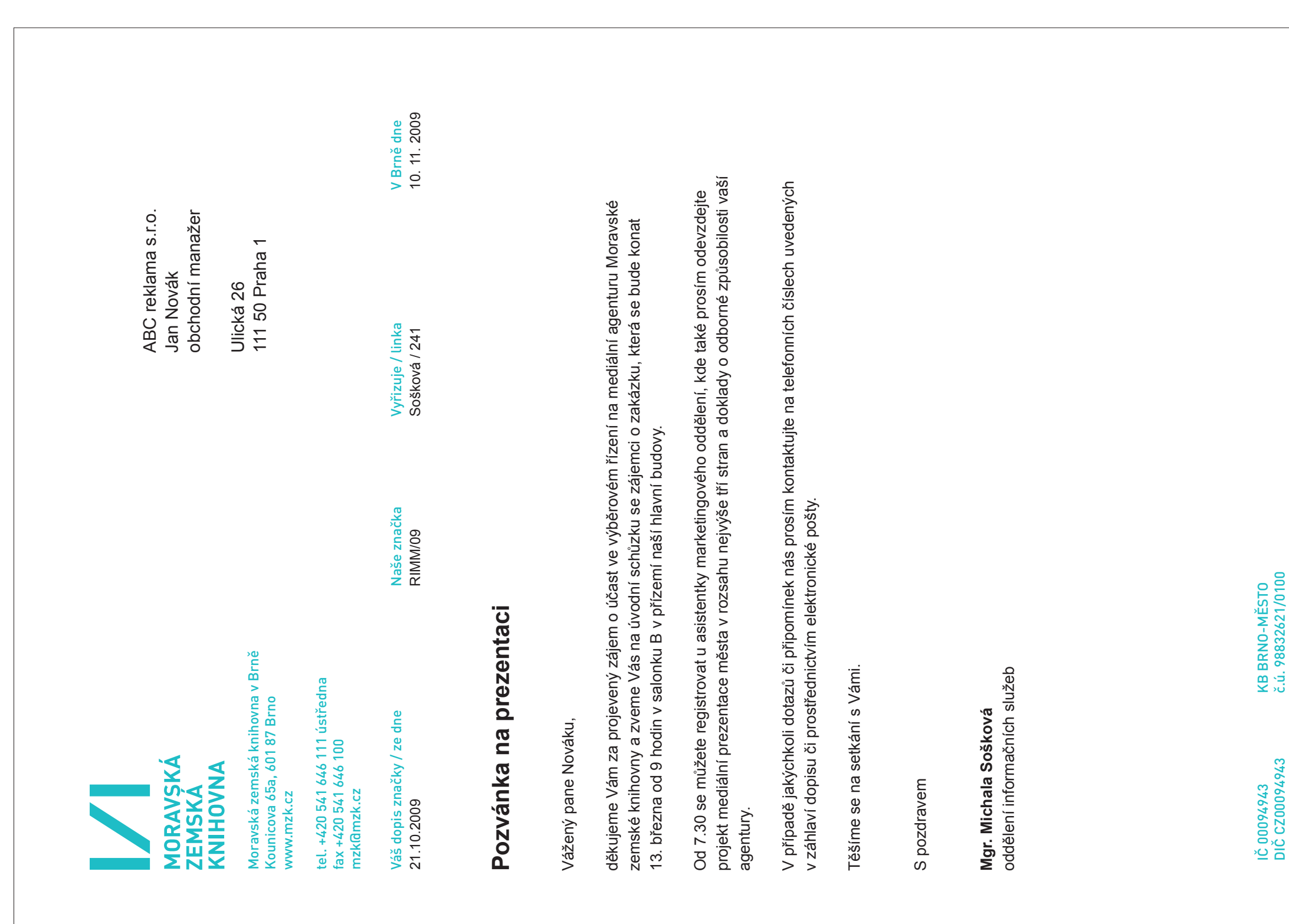

Alternativně je možné tisknout celý dopisní papír na stolní tiskárně. Pro oba způsoby použití je připravena wordová šablona.

Jmenovka má rozměry 90 × 55 mm. Tiskne se na barevné stolní tiskárně na bílý kancelářský papír přímo z prostředí Adobe InDesign. K tomuto účelu je připravena šablona.

Pro každé oddělení lze použít jmenovku v barvě příslušné tomuto oddělení/patru.

Jmenovku lze zalaminovat nebo vložit do držáku na jmenovku z čirého plastu.

# **Merkantilní tiskoviny** Jmenovka

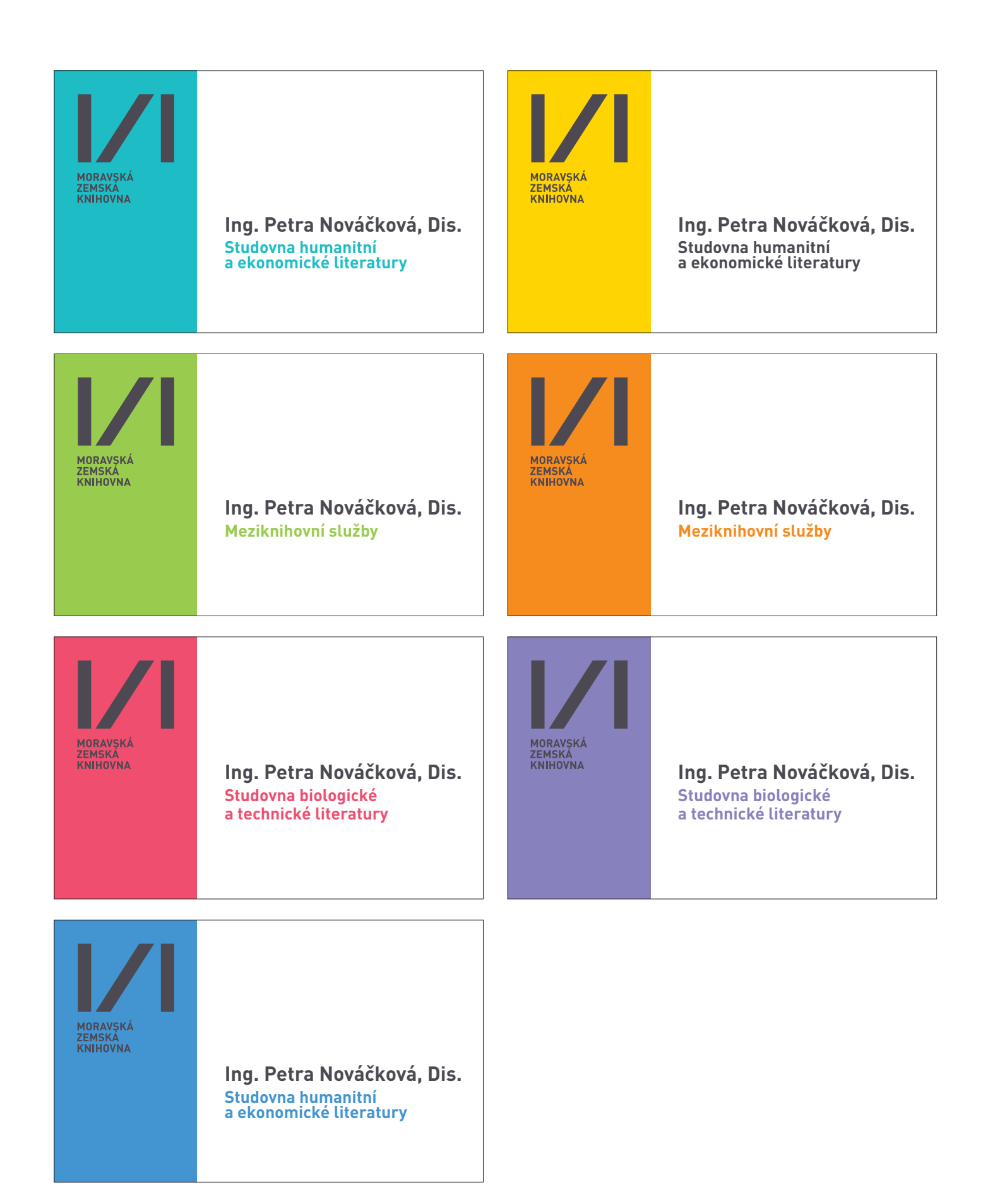

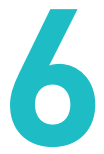

**Merkantilní tiskoviny** Cedule ve studovnách

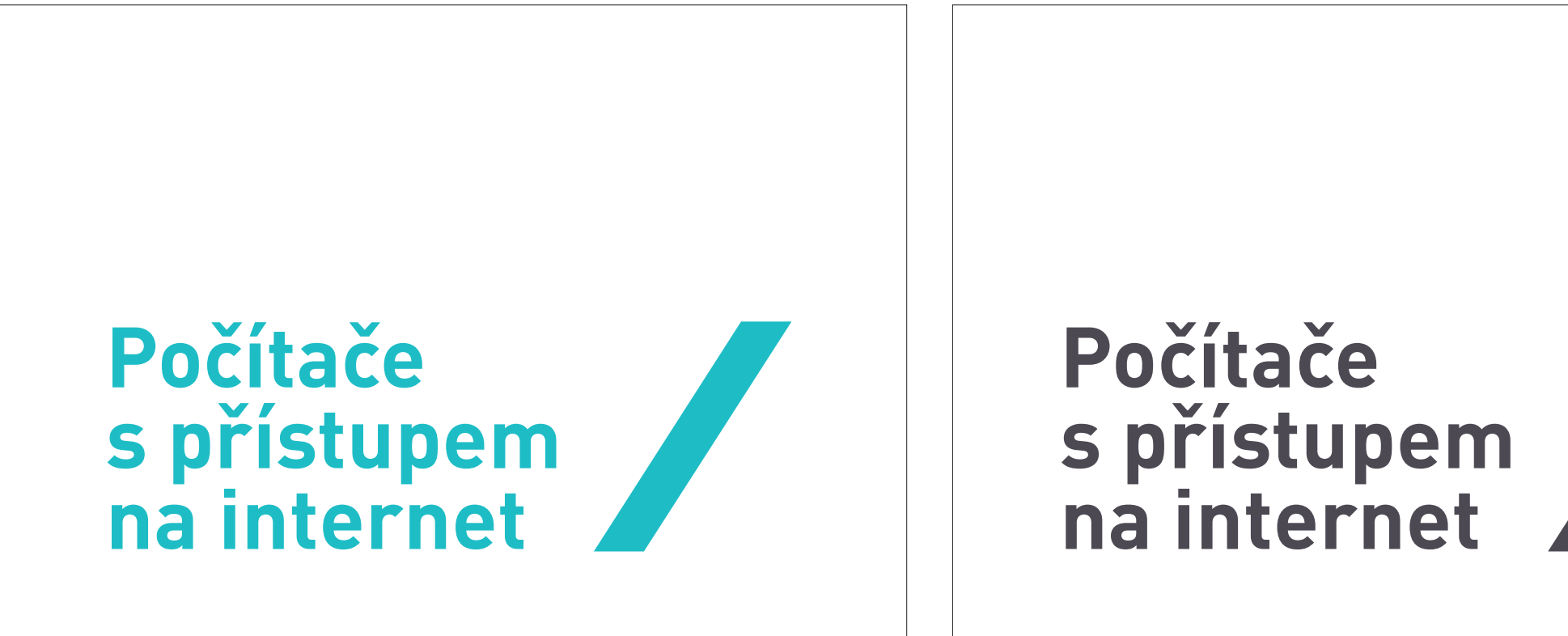

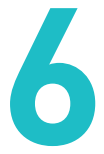

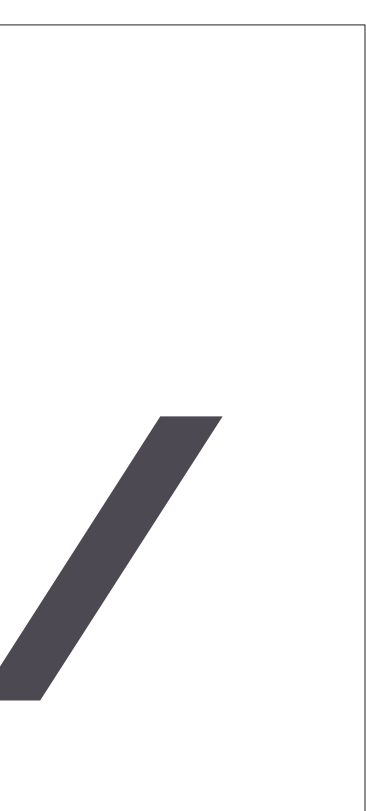

Cedule mají rozměry 297 × 210 mm (A4) nebo 210×148 (A5). Tisknou se na barevné stolní tiskárně na bílý kancelářský papír přímo z prostředí Adobe InDesign. K tomuto účelu je připravena šablona.

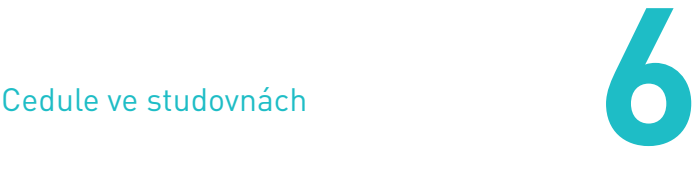

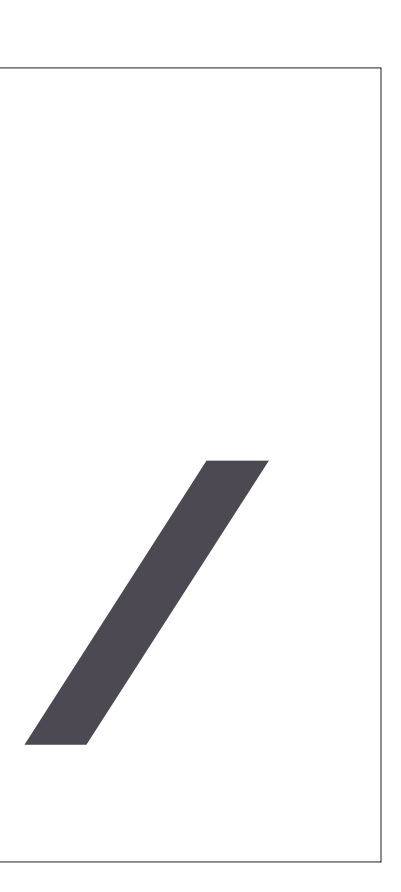

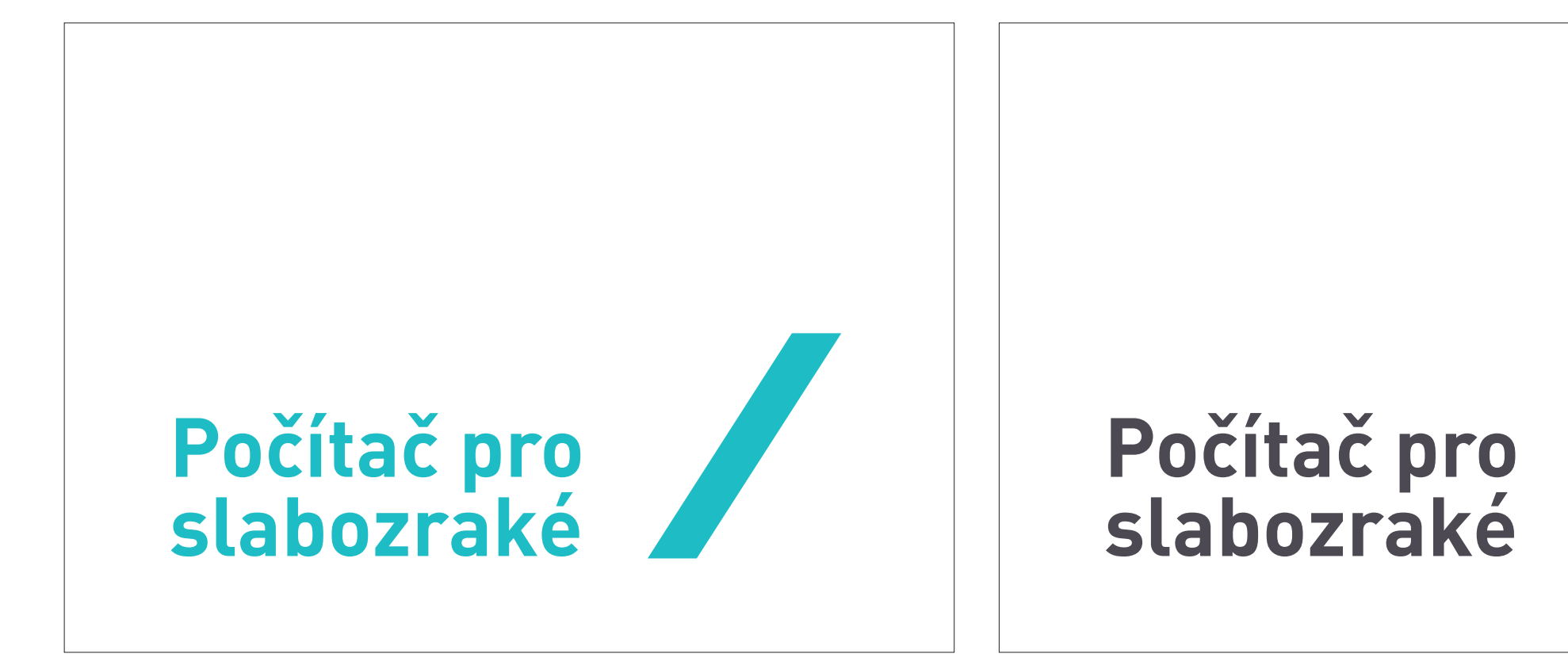

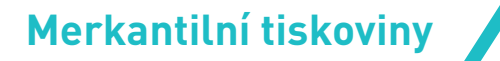

Cedule mají rozměry 297 × 210 mm (A4) nebo 210×148 (A5). Tisknou se na barevné stolní tiskárně na bílý kancelářský papír přímo z prostředí Adobe InDesign. K tomuto účelu je připravena šablona.

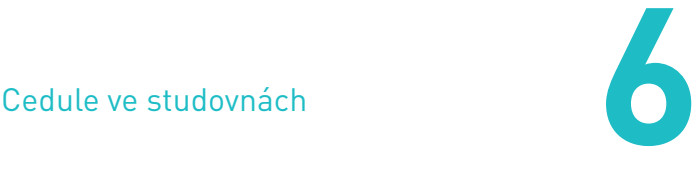

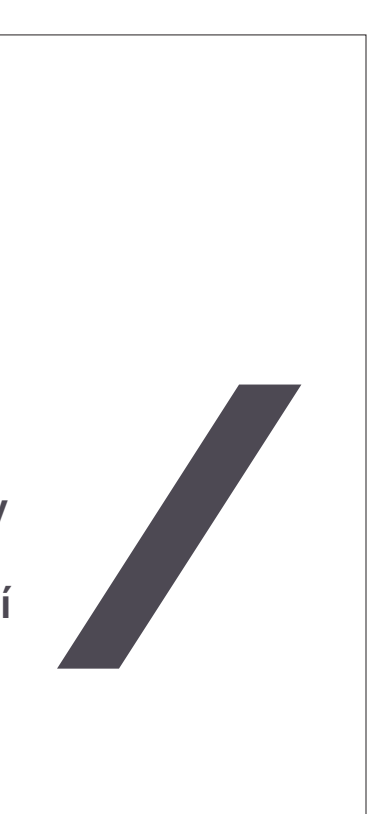

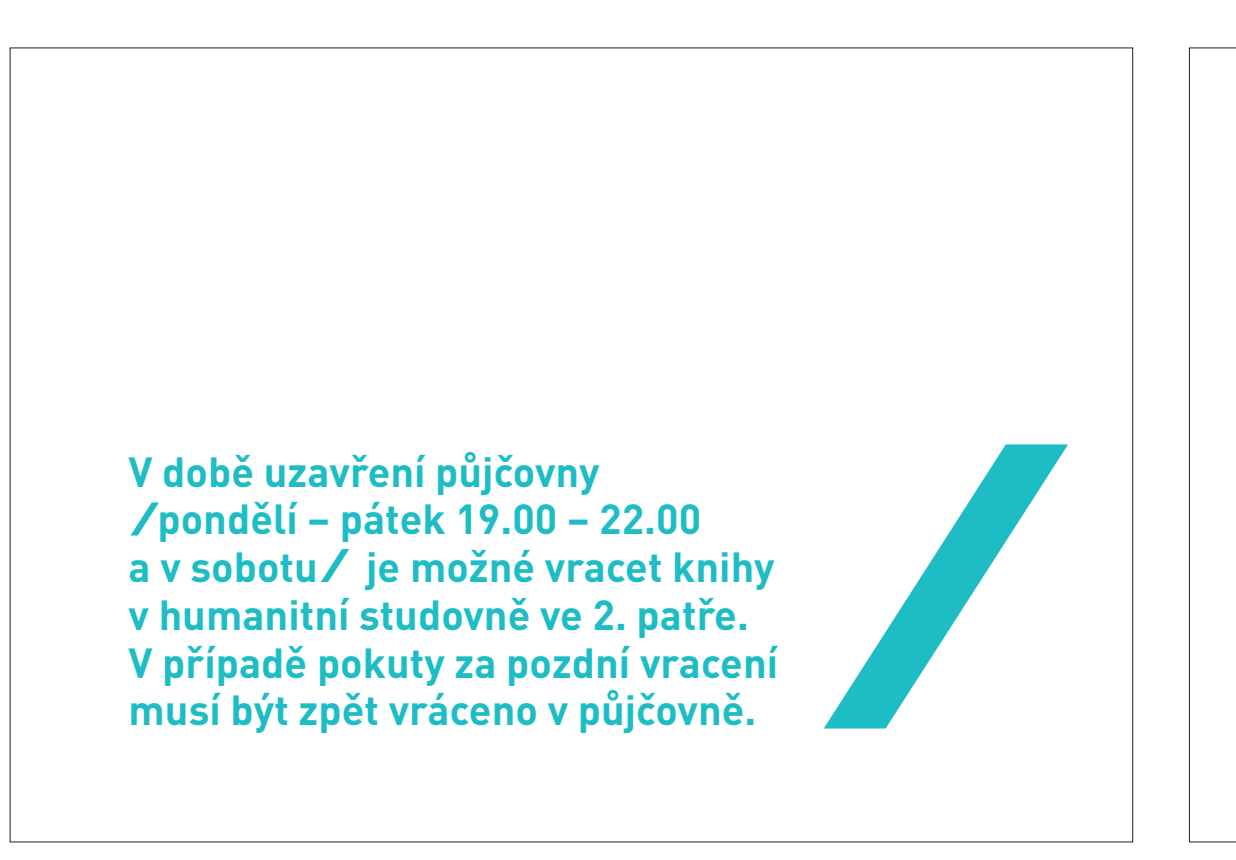

**V době uzavření půjčovny pondělí – pátek 19.00 – 22.00 a v sobotu je možné vracet knihy v humanitní studovně ve 2. patře. V případě pokuty za pozdní vracení musí být zpět vráceno v půjčovně.**

Cedule mají rozměry 297 × 210 mm (A4) nebo 210×148 (A5). Tisknou se na barevné stolní tiskárně na bílý kancelářský papír přímo z prostředí Adobe InDesign. K tomuto účelu je připravena šablona.

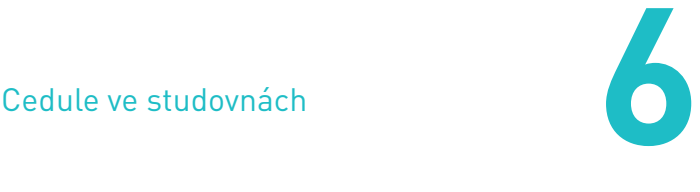

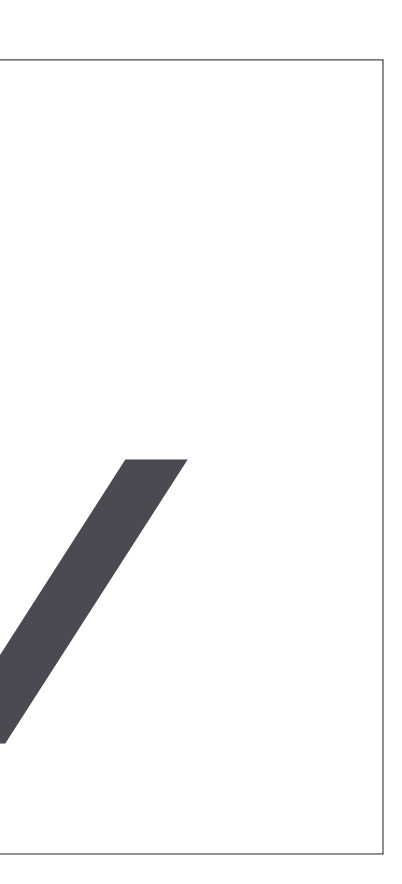

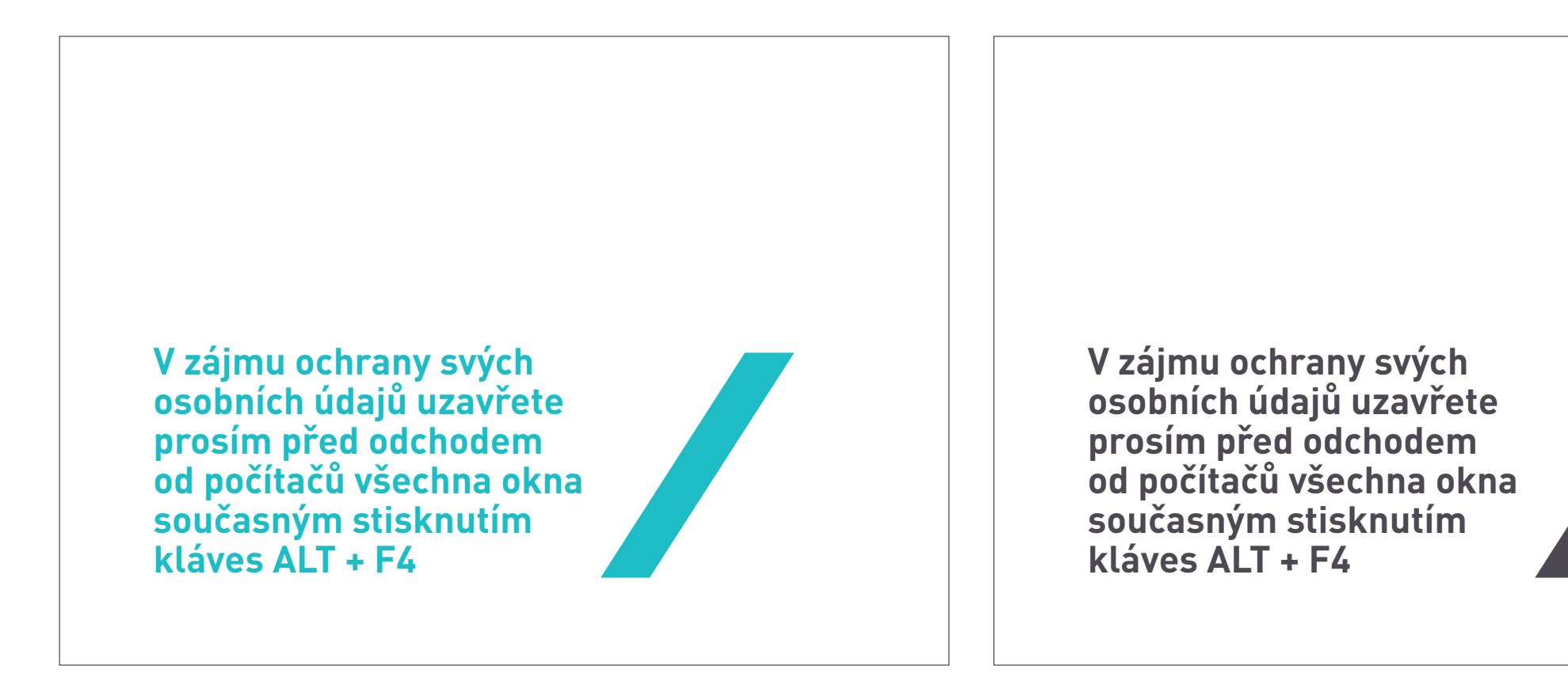

Cedule mají rozměry 297 × 210 mm (A4) nebo 210×148 (A5). Tisknou se na barevné stolní tiskárně na bílý kancelářský papír přímo z prostředí Adobe InDesign. K tomuto účelu je připravena šablona.

# **Propagační tiskoviny**<br> **7**<br> **7**<br> **7**

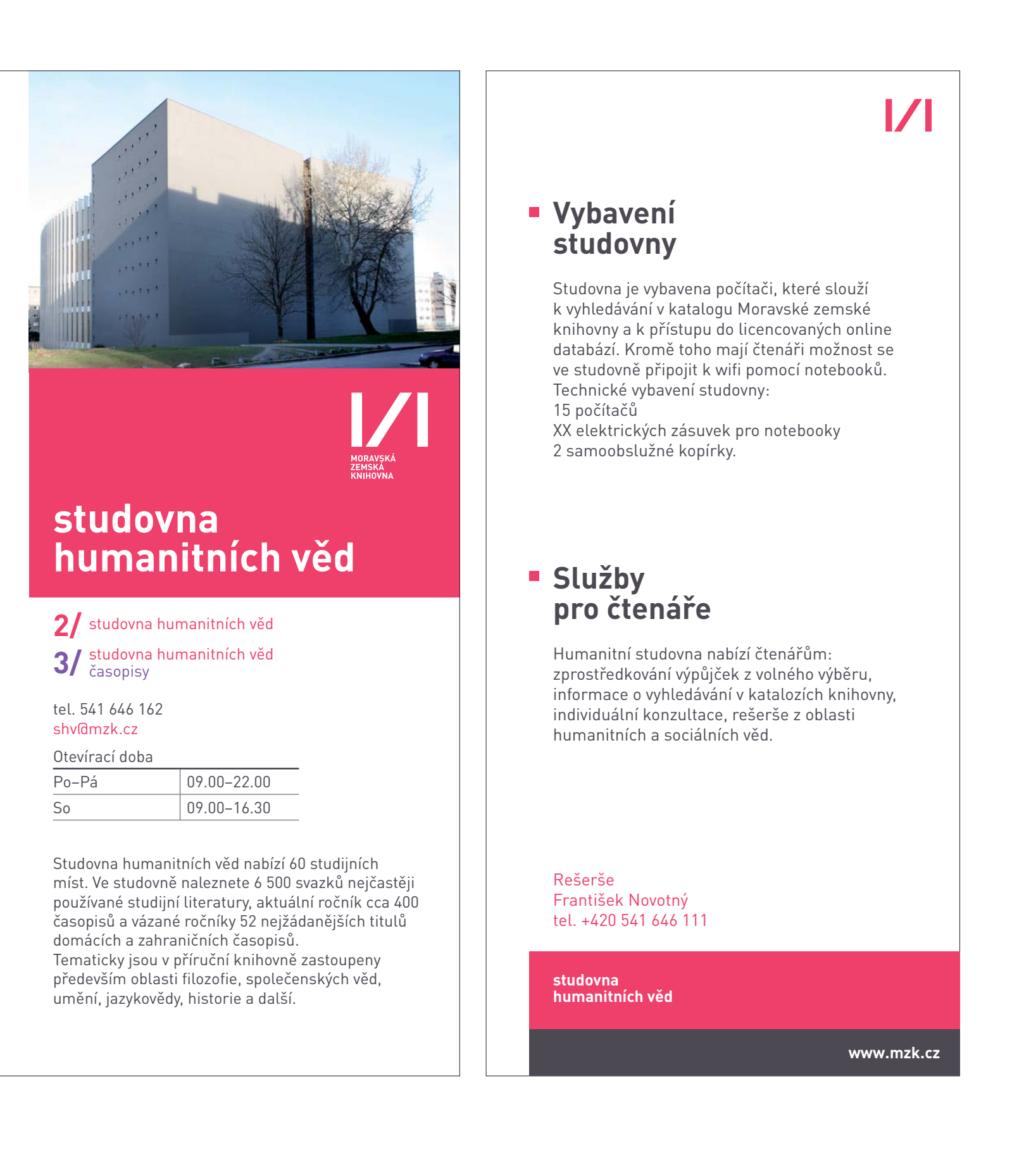

### Studovna – vzorový leták

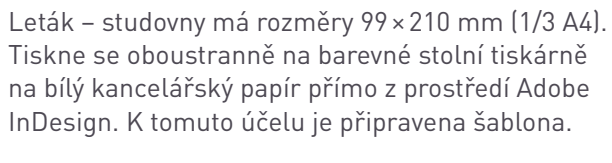

Pro každou studovnu je na leták použita barva odpovídající této studovně (patru). Fotografie použitá v návrhu je pouze ilustrační.

# **Propagační tiskoviny** Studovna – vzorový leták

 $\mathcal{V}$ 

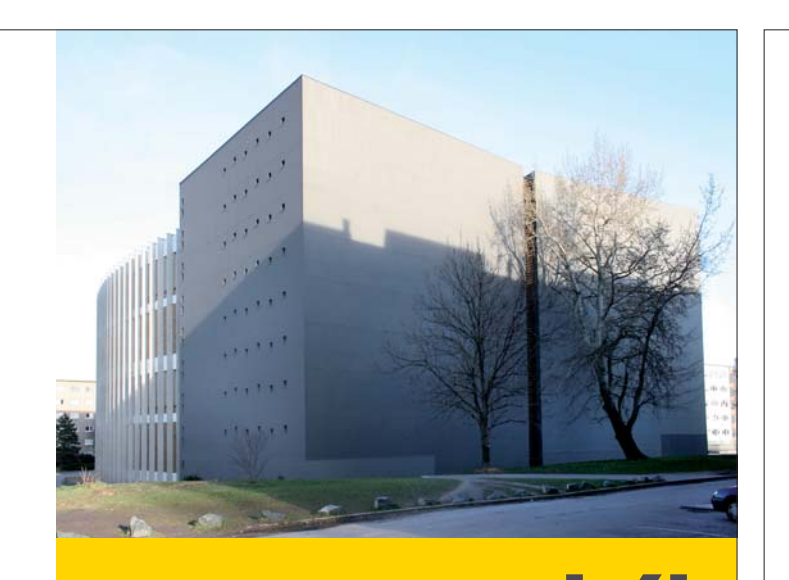

**7**

# **studovna technické literatury**

**6/** studovna technické literatury

tel. 541 646 162 stl@mzk.cz

Studovna humanitních věd nabízí XX studijních míst. Ve studovně naleznete 6 500 svazků nejčastěji používané studijní literatury, aktuální ročník cca 400 časopisů a vázané ročníky 52 nejžádanějších titulů domácích a zahraničních časopisů. Tematicky jsou v příruční knihovně zastoupeny především oblasti filozofie, společenských věd, umění, jazykovědy, historie a další.

Otevírací doba

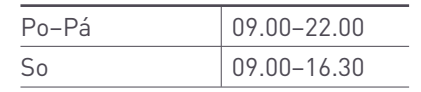

# **Vybavení studovny**

Studovna je vybavena počítači, které slouží k vyhledávání v katalogu Moravské zemské knihovny a k přístupu do licencovaných online databází. Kromě toho mají čtenáři možnost se ve studovně připojit k wifi pomocí notebooků. Technické vybavení studovny: 15 počítačů XX elektrických zásuvek pro notebooky 2 samoobslužné kopírky.

**Služby pro čtenáře**

Humanitní studovna nabízí čtenářům: zprostředkování výpůjček z volného výběru, informace o vyhledávání v katalozích knihovny, individuální konzultace, rešerše z oblasti humanitních a sociálních věd.

**studovna technické literatury**

**www.mzk.cz**

Rešerše František Novotný tel. +420 541 646 111

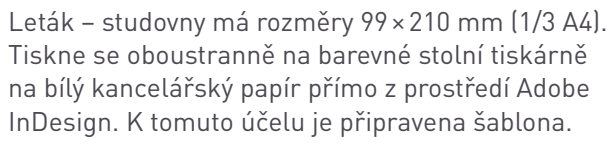

Pro každou studovnu je na leták použita barva odpovídající této studovně (patru). Fotografie použitá v návrhu je pouze ilustrační.

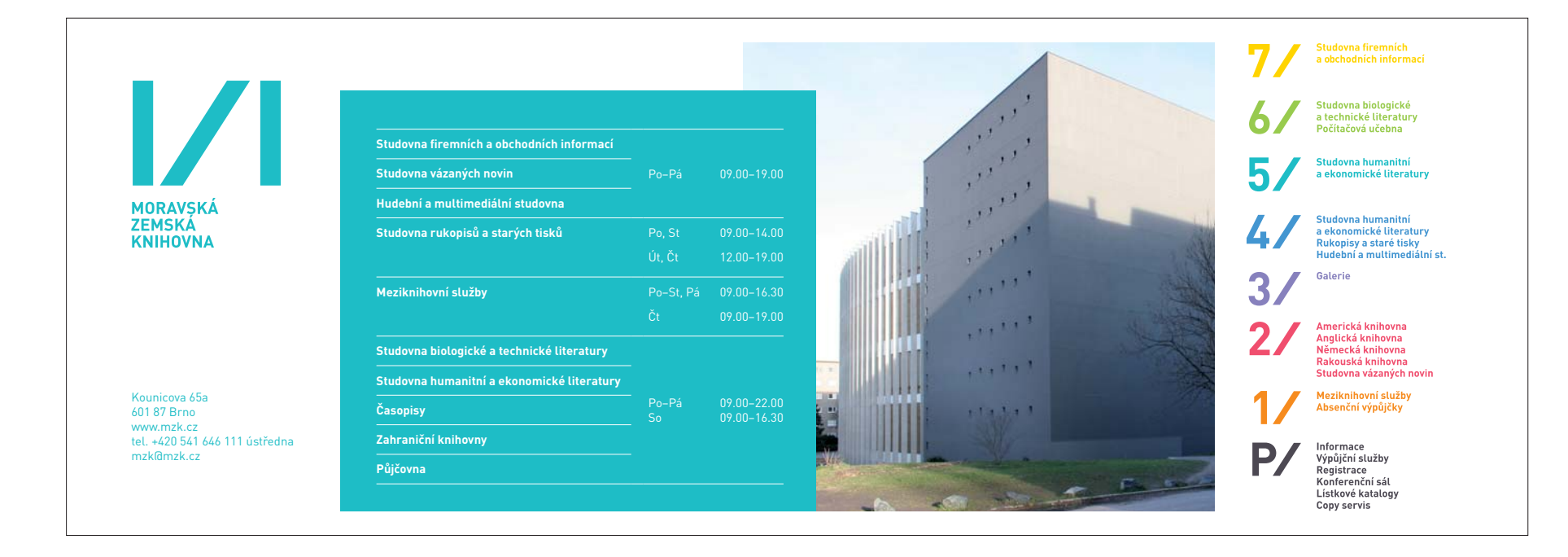

### **Informace** · přízemí

# **Registrace**  · probíhá v přízemí

- · potřebujete
- občanský průkaz
- pokud uplatňujete studentskou slevu,
- pak i potvrzení o studiu nebo ISIC (studentům MU a MZLU může sloužit jako průkazka)
- · registrační poplatek na jeden rok 200 Kč,
- 
- studenti a důchodci 100 Kč · registrace pro jeden vstup 20 Kč

### **Online katalog**

- · **www. aleph.mzk.cz**  · Přihlášení: čárový kód čtenáře
- číslo legitimace - studenti, kteří používají ISIC kartu
- jako MZK průkazku uvádí v případě MZLU "Identifikační číslo" uvedené na ISIC kartě, v případě MU číslo uvedené pod
- čárovým kódem bez mezer a bez prvního trojčíslí 042. Např. S566216430.

### **Služby MZK (základní přehled)**

### **Absenční půjčovní služby (knihu lze půjčit domů)**

· označeny bílým proužkem · jsou určeny pouze registrovaným čtenářům · výpůjční lhůta činí 1 měsíc, knihu lze 2 x prodloužit (pokud na ni není rezervace) · maximálně lze mít 15 výpůjček a 30 rezervací · většina knih je umístěna ve skladu (zadejte požadavek přes online katalog), vyzvedávejte a vracejte u výpůjčního pultu v přízemí · VV (volný výběr – 2 patro) vyhledávejte osobně podle signatury 2, půjčuje a vrací se v přízemí

> Fotografie a texty na druhé straně jsou pouze ilustrační.

### **Prezenční půjčovní služby (knihu lze studovat jen v MZK)**

### · označeny zeleným proužkem

- · každý uživatel si může půjčovat ze studoven nebo z VV (vyhledávejte osobně podle signatury 2)
- · ze skladu může půjčovat pouze registrovaný uživa tel (zadejte požadavek přes online katalog, vyzved

 návejte a vracejte ve 4. patře – pult prezenčních · výpůjček v BST) · rezervace platí maximálně 5 dní

### **Meziknihovní výpůjční služba a mezinárodní meziknihovní výpůjční služba**

· lze provést na publikace, které nejsou dostupné v Brně (MVS) nebo v ČR (MMVS) · prezenční výpůjčky vyzvedávejte ve 4. patře, · absenční výpůjčky vyzvedávejte v 2. patře (lze projít přízemím)

### **Rešerše a bibliografie**

- · 2. patro společenské vědy · 4. patro – přírodní vědy
- · 6. patro technika · rozsáhlejší rešerše jsou zpoplatněné

### **Reprografi cké služby**

· kopírování –kopírovací kartu lze koupit v copy centru · tisknout můžete v Hudební a multimediální studovně (4. patro)

**Připojení k internetu** · bezdrátové připojení

· **EDUROAM** · počítače na studovnách

WiFi - v prohlížeči zadejte adresu "wifi" nebo "**wifi.mzk.cz**", přihlaste se stejně,<br>jako do online katalogu

**mzk@mzk.cz**

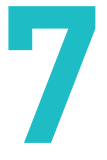

Obecný leták má rozměr 297 × 105 mm (1/2 A4). Tiskne se na barevné stolní tiskárně na bílý kancelářský papír přímo z prostředí Adobe InDesign.

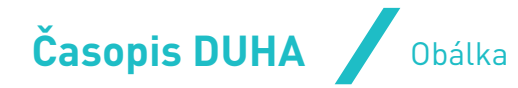

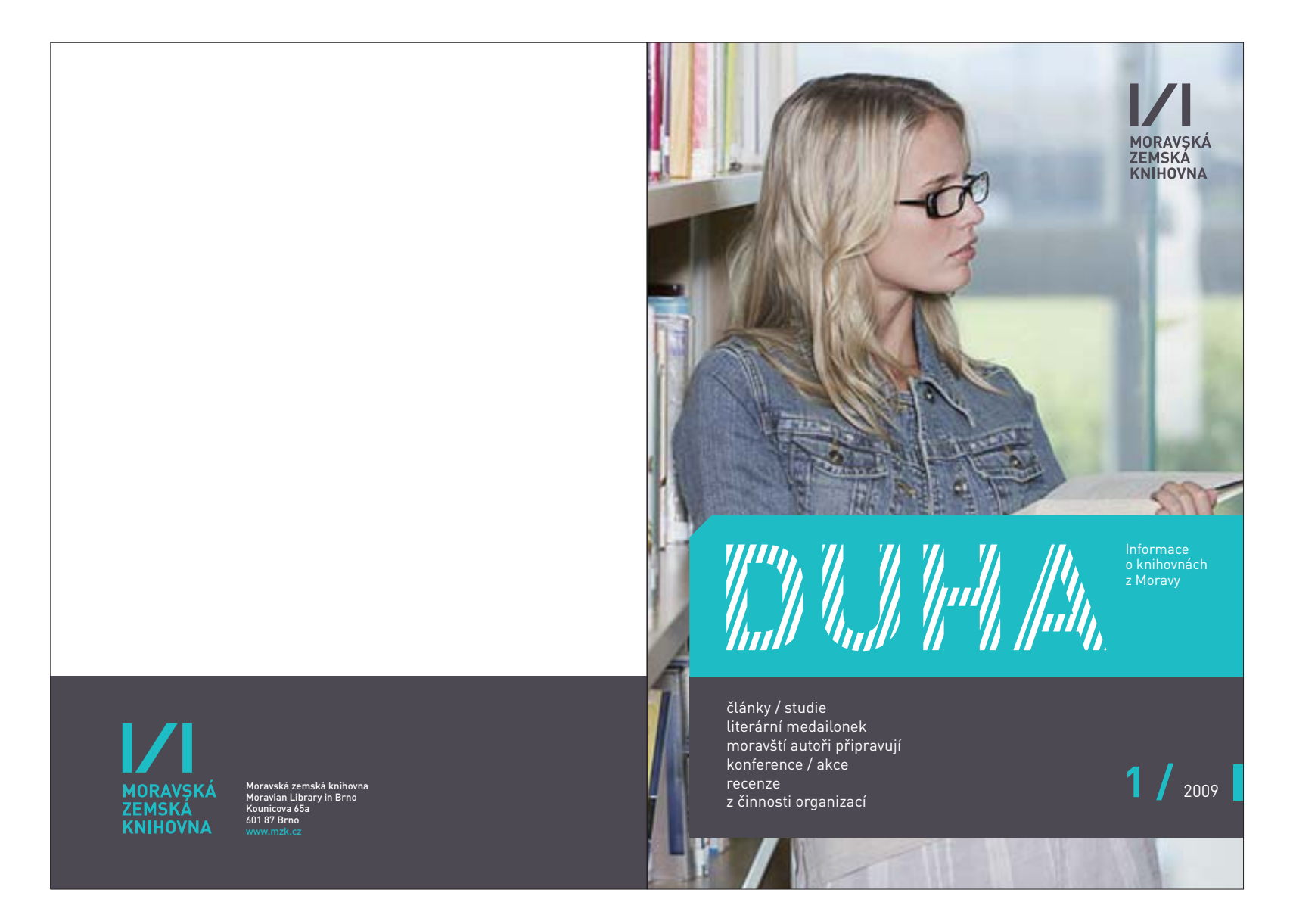

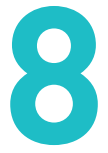

Fotografie a texty na druhé straně jsou pouze ilustrační.

Časopis DUHA má rozměr 148 × 105 mm (A5). Tiskne se na barevné stolní tiskárně na bílý kancelářský papír přímo z prostředí Adobe InDesign. K tomuto účelu je připravena šablona, která obsahuje kompletní layout.

Jednotlivá čísla jsou barevně rozlišena (tyrkysová barva je nahrazena jinou barvou z doplňkových barev.)

# | corporate design manual | MZK | | corporate design manual | MZK |

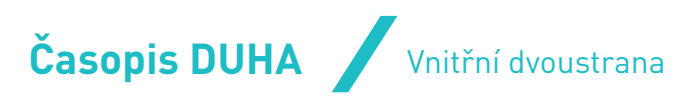

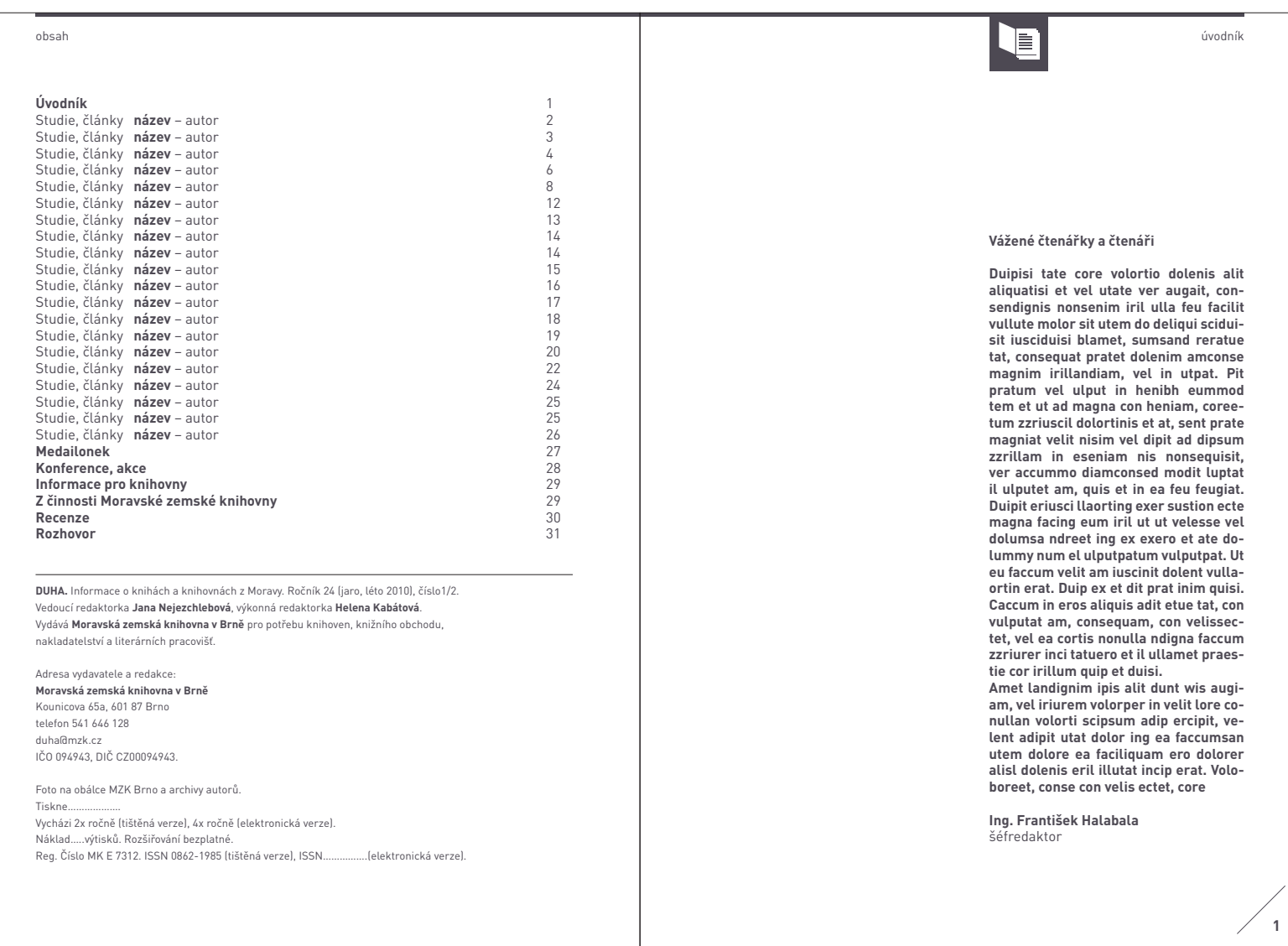

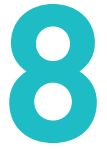

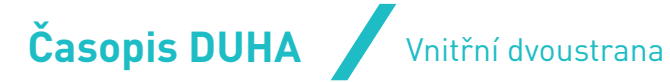

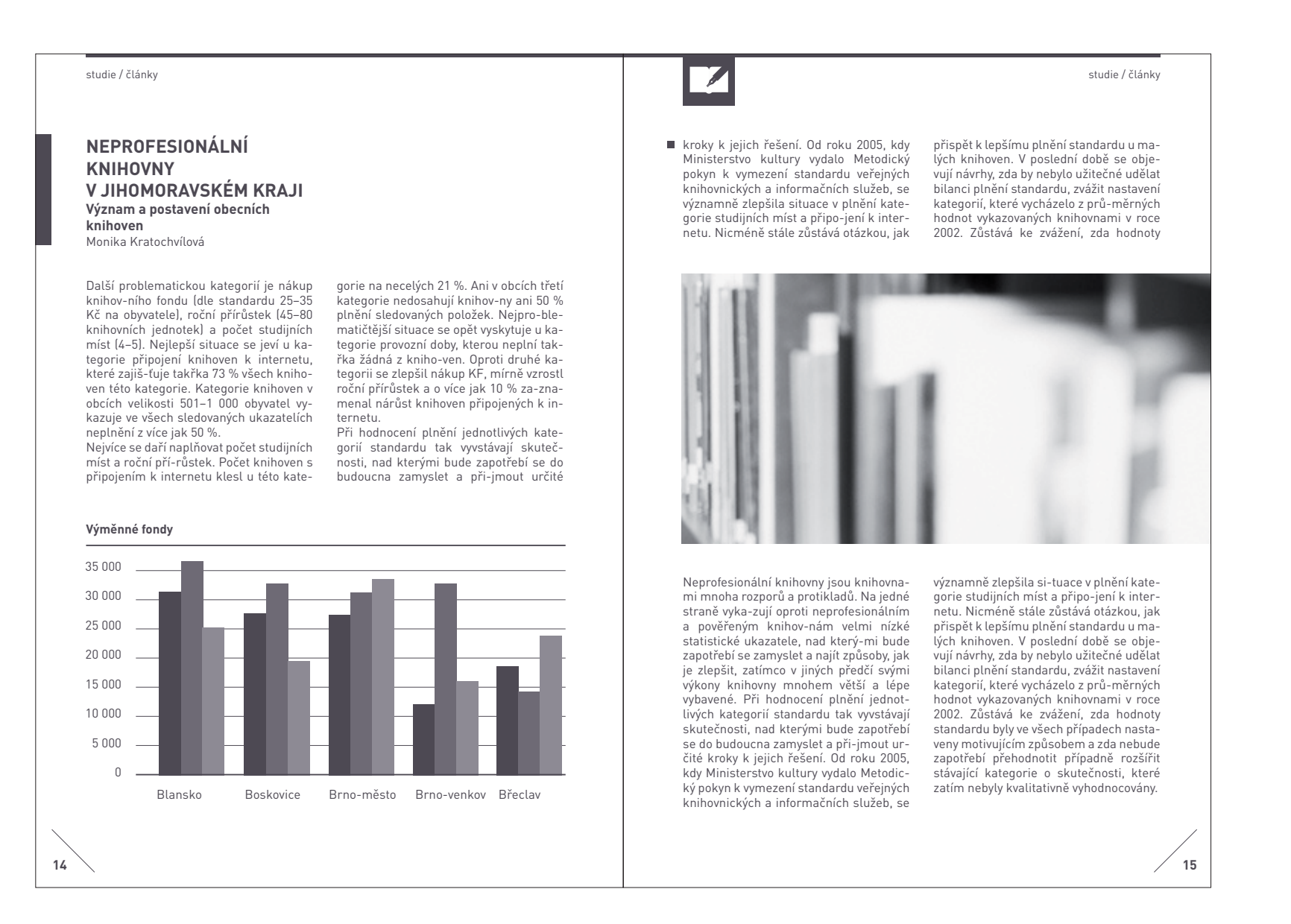

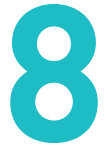

Na vnitřní dvoustraně je vyobrazen základní layout časopisu, práce s nadpisem rubrik, textem, piktogramy a obrazovým doprovodem či grafikou na šířku obou sloupců a návrh rubrik.

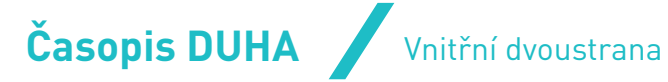

studie / články

**15**

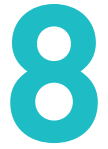

standardu tak vyvstávají skutečnosti, nad kterými bude zapotřebí se do budoucna zamyslet a při-jmout určité kroky k jejich řešení. Od roku 2005, kdy Ministerstvo kultury vydalo Metodický pokyn k vymezení standardu veřejných knihovnických a informačních služeb, se významně zlep-šila situace v plnění kategorie studijních míst a připo-jení k internetu. Nicméně stále zůstává otázkou, jak přispět k lepší-

mu plnění standardu u malých knihoven. V poslední době se objevují návrhy, zda by nebylo užitečné udělat bilanci plnění standardu, zvážit nastavení kategorií, které vycházelo z prů-měrných hodnot vykazovaných knihovnami v roce 2002. Zůstává ke zvážení, zda hodnoty standardu byly ve všech případech nastaveny motivujícím způsobem a zda nebude zapotřebí přehodnotit případně rozšířit stávající kategorie o skutečnosti, které zatím nebyly kvalitativně vyhodnocovány.

**Jihomoravského kraje**

ravská zemská knihovna v Brně s podporou Jihomorav-ského kraje publikaci s názvem Veřejné knihovny Jihomoravského kraje – medailonky profesionálních knihoven měst a obcí. Cílem publikace bylo před-stavit současnou podobu všech 73 profesionálních knihoven, které působí na území Jihomoravského kraje. Součástí každého medailonku byla stručná historie knihovny, přehled poskytova-<br>ných služeb a zejména bohatá fotografická dokumentace za-chycující proměny, kterými velká většina těchto knihoven od 90. let minulého století prošla. Ne-jsou to však pouze profesionální knihovny, které poskytují veřejné knihovnické a infor-mační služby. Ani v obcích třetí kategorie nedosahují knihov-ny ani 50 % plně-

**14**

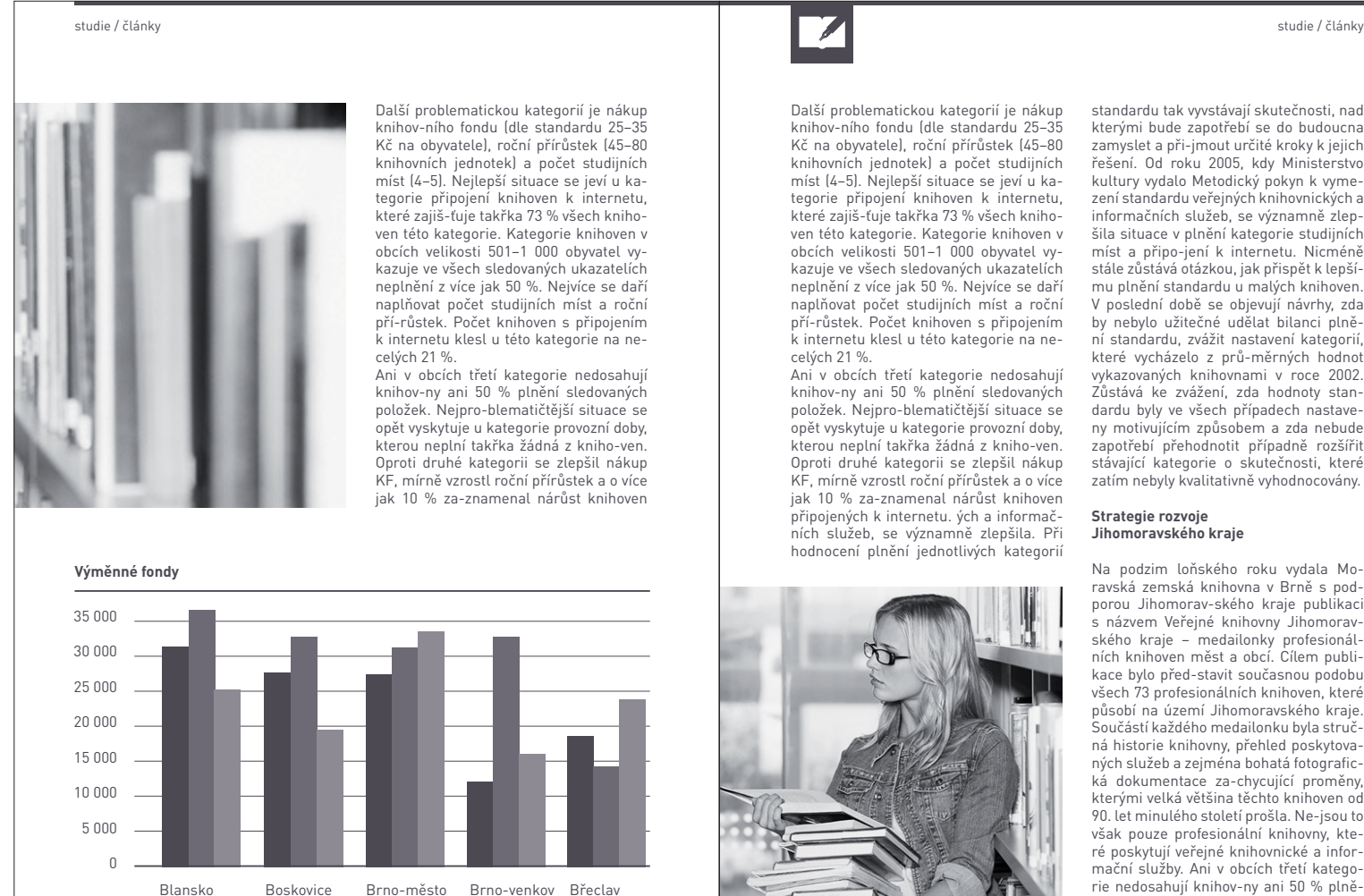

Na vnitřní dvoustraně je ukázka práce s obrazovým doprovodem/grafikou na šířku jednoho sloupce (vnější a vnitřní sloupec).

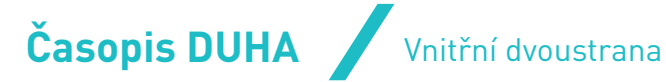

studie / články

**13**

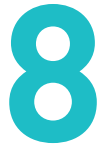

na území jed-notlivých měst a obcí nachází celkem 634 veřej-ných knihoven včetně Moravské zemské knihovny (s pobočkami – se akcí pořádaných knihovnou.<br>dohromady 738 knihoven). Tento počet za- – Toto číslo je věnováno především knihovníhrnuje 8 pověřených knihoven, 75 profe-sipo Středočeském kraji.

V Jihomoravském kraji existuje tradičně – ží zejména ty, které pochopily význam své-<br>bo-hatá síť veřejných knihoven budovaná – ho poslání a staly se skutečným kul-turjiž od dob první republiky. V současnosti se ním centrem poskytujícím svoje služby nejen právoplatným registrovaným čtenářům, ale všem, kteří projeví zájem účastnit

onálních knihoven a největší počet – 550 obcí, kde neprofesionální knihovny působí, – tvoří neprofesionální knihovny. V celore-s cílem poukázat na úžasný potenciál, ktepublikovém srovnání počtu knihoven v kra-rý se v těchto mnohdy nepatrných prostojích – se tak řadí náš kraj na druhé místo rách a skromných osob-nostech knihovníkům malých knihoven a zastupitelům těch ků skrývá.

ších a nejmenších obcích. Bez jejich exis- veřejných knihovnických a informačních<br>tence a pomoci by nebylo možné působit - služeb poskytova-ných knihovnami zřizoto obcí, ovliv-ňovat rozvoj čtenářství a ší- kraji na území Ceské republiky patří pře-<br>ření poznání a vzděla-nosti. Mnohdy jsou devším zlepšení dostupnosti a kvality VKIS knihovny jedinými kulturními stánky, kte- všem bez rozdílu, možnost srovnávání a<br>ré v obci působí. A právě z tohoto dů-vo- kontroly dostupnosti a kvality VKIS. Jeho žit tuto velkou skupinu malých knihoven a služeb a především mít kritéria pro posoupřihléd-nout k jejich postavení, významu, zení kvalitně pracující knihovny. Mezi sle-Mezi hlavní cíle Metodického pokynu Ministerstva kultury ČR k vymezení standardu vanými a/nebo provozo-vanými obcemi a úkolem je moti-vovat knihovny ke zlepšení

"Jedinečným fenoménem v oblasti kultury a vzdělávání jsou knihovny, které u nás mají dlou-hou tradici. Veřejné knihovny v rámci realizace Státní informační politiky zabezpečují informační potřeby uživatelské veřejnosti nejrůznějších kategorií, umožňují občanům přímý a volný přístup k informacím v tradiční tištěné i elektronické po-době a to z regionálních, národních i mezinárod-ních zdrojů. Ze strany státu, kraje i obcí je nutná jejich fi nanční podpora, neboť v současné době je nákup knih pro některé skupiny obyvatelstva finančně nedostupný, což zvyšuje důležitost exi-stence veřejných knihoven, zejména v malých ob-cích, které mohou

> Bohatou síť veřejných knihoven v Jihomoravském kraji představují nesporně ne-**Plnění standardu VKIS**  profesio-nální knihovny, které – ač různé **v neprofesionálních knihovnách JMK** v kvalitě posky-tovaných služeb – jsou je-diným šiřitelem veřej-ných knihovnických a informačních služeb i v těch nejodlehlejtak systematicky na kulturní život těchdu chce letošní poslední číslo Duhy přiblíúspěchům, ale také problémům, s nimiž dované indikátory patří: se v obcích potýkají. Po-zornost si zaslou-■ provozní doba knihovny pro veřejnost

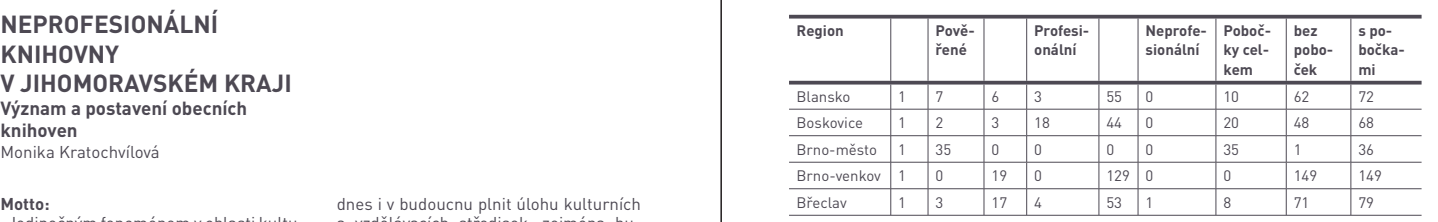

a vzdělávacích středisek, zejména budou-li připojeny na moderní komunikační techno-logie. Pro očekávaný nárůst informačních potřeb a požadavků občanů v příštích letech je nezbytné zlepšovat technické vybavení knihoven a rozšíření jejich prostorových možností."

### **Strategie rozvoje Jihomoravského kraje**

Na podzim loňského roku vydala Moravská zemská knihovna v Brně s podporou Jihomorav-ského kraje publikaci s názvem Veřejné knihovny Jihomoravské-

### **NEPROFESIONÁLNÍ KNIHOVNY V JIHOMORAVSKÉM KRAJI Význam a postavení obecních**

**knihoven** Monika Kratochvílová

**NADPIS DALŠÍ RUBRIKY, KTERÁ NEZAČÍNÁ NA ZAČÁTKU STRANY Podnadpis na jeden až dva řádky**

Monika Kratochvílová

studie / články

studie / články

**12**

částí každého medailonku byla stručná historie knihovny, přehled poskytovaných

ho kraje – medailonky profesionálních knihoven měst a obcí. Cílem publikace bylo před-stavit současnou podobu všech 73 profesionálních knihoven, které působí na území Jihomoravského kraje. Souslužeb a zejména bohatá fotografická dokumentace za-chycující proměny, kterými velká většina těchto knihoven od 90. let minulého století prošla. Ne-jsou to však pouze profesionální knihovny, kte-

ré poskytují veřejné knihovnické a infor-

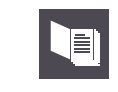

 $\overline{\mathscr{L}}$ 

mační služby.

Na vnitřní dvoustraně je znázorněno oddělení rubrik v rámci jedné strany a grafické znázornění tabulky.

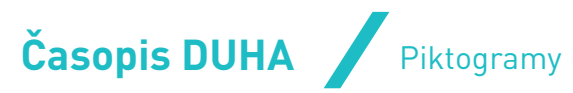

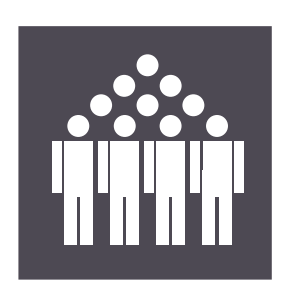

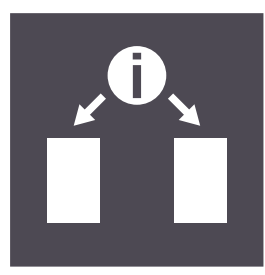

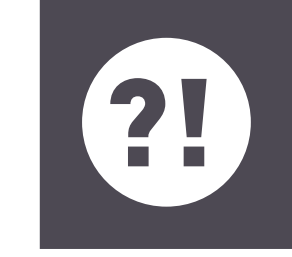

Konference, akce

Informace pro<br>knihovny Bude vás zajímat, že

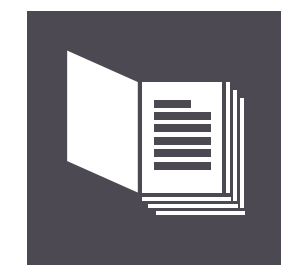

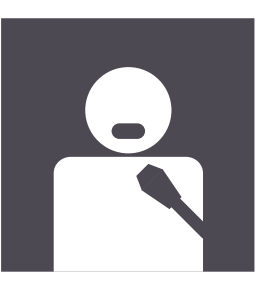

Ш

Úvodník Rozhovor Studie, články

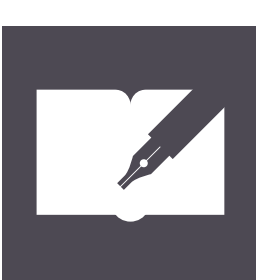

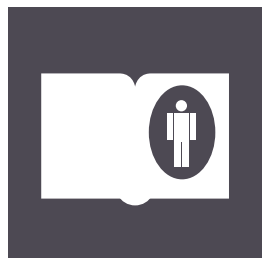

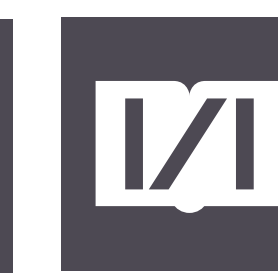

Medailonek Recenze Z činnosti Moravské zemské knihovny

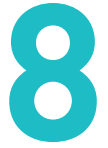

Jednotlivé piktogramy slouží ke snadnému vizuálnímu rozlišení jednotlivých rubrik v rámci časopisu. Jejich velikost a umístění je definováno v přiložené šabloně.

**Powerpoint prezentace** Ukázka typických slidů **9**

# $\boldsymbol{V}$

**Trendy v oblasti masové digitalizace, ochraně a zpřístupnění digitálních dokumentů v knihovnách**

### **Petr Žabička** Moravská zemská knihovna v Brně

zabak@mzk.cz

**VaRDvČaSA 2008, Slavkov u Brna**

### $\overline{V}$ **01. Masová digitalizace - technologie ⁄ Robotické scannery 4DigitalBooks (A2!) Treventus**

## **Obsah**

**01. Masová digitalizace - technologie** Scan Robot Days Manuální knižní scannery

 $\overline{1/1}$ 

- **02. Procesy, standardy**
- **03. Obohacování katalogů** Web 2.0/Library 2.0 Zdroje třetích stran
- **04. Projekty**

EOD Staré mapy NDK

**⁄ Robotické scannery (A2!)** 

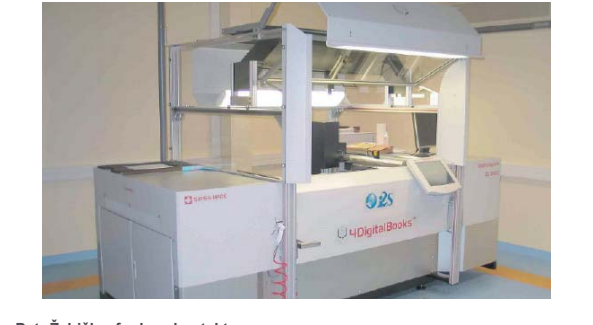

### $\overline{V}$ **01. Masová digitalizace - technologie**

- **Qidenus Kirtas ⁄ Vysokorychlostní scannery Microform**
- **⁄ Knižní scannery Proserv (hybridní) Zeutschel BookEye Minolta**

**Petr Žabička, funkce, kontakt 2**

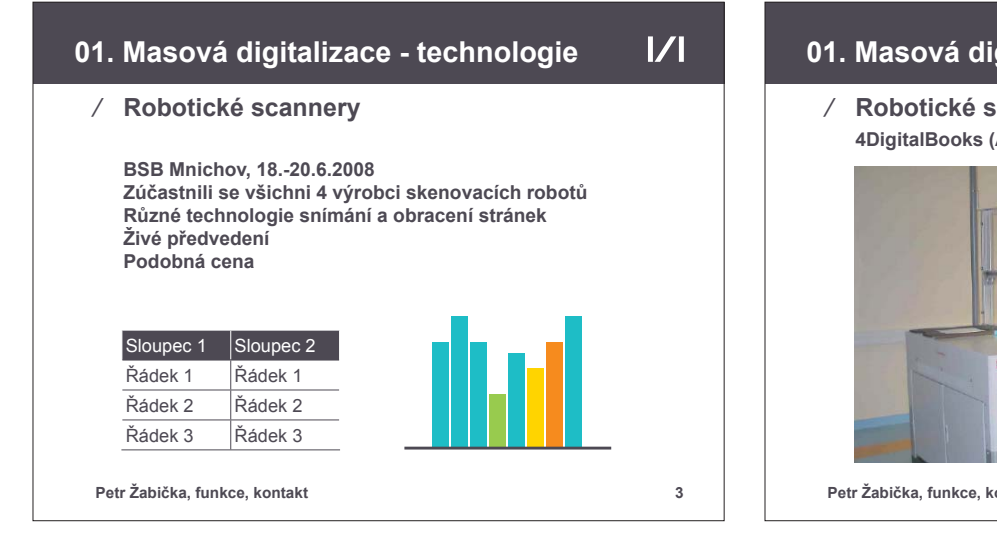

**Petr Žabička, funkce, kontakt 4**

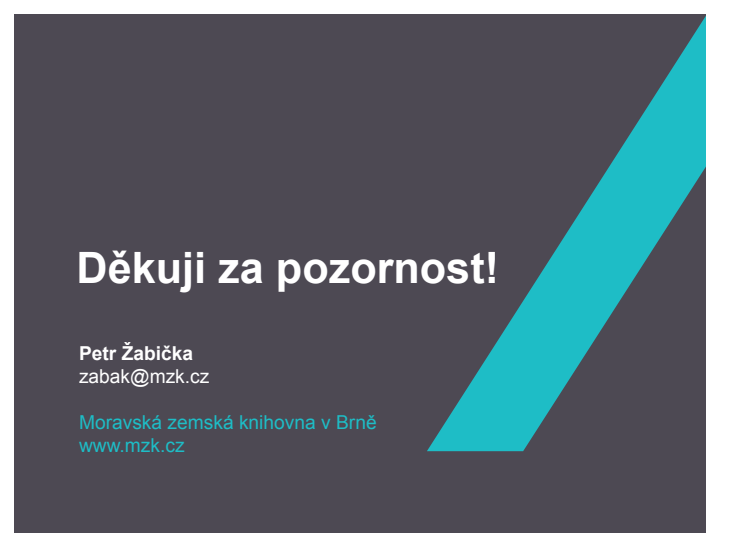

### úvodní obrazovka

vzorová tabulka a graf ukázka práce s obrazovým doprovodem

### obsah ukázka práce s textovou osnovou

### závěrečná obrazovka

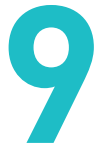

Pro vytváření powerpointových prezentací je připravena šablona v programu MS Powerpoint.

Při plnění šablony obsahem je doporučeno držet se několika pravidel:

- Pro barevné vyznačování či grafy je třeba používat základní či doplňkové barvy knihovny. Viz kapitola > 5. Barevnost.
- Používat písmo Arial v řezech regular a bold ve velikostech:
- nadpis Arial bold, 30 bodů
- text Arial regular min. 20 bodů
- titulky v informačním poli Arial regular, 30 bodů
- Nezvýrazňovat text podtrháváním a rámováním
- Nepoužívat na písmo a pozadí plastické a 3D efekty.

Mimo výše popsaných doporučení lze šablonu přizpůsobit konkrétním potřebám (např. přidáním doplňkových barev viz kapitola > 5. Barevnost).

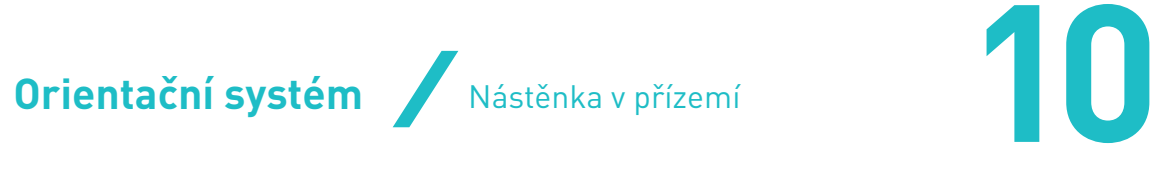

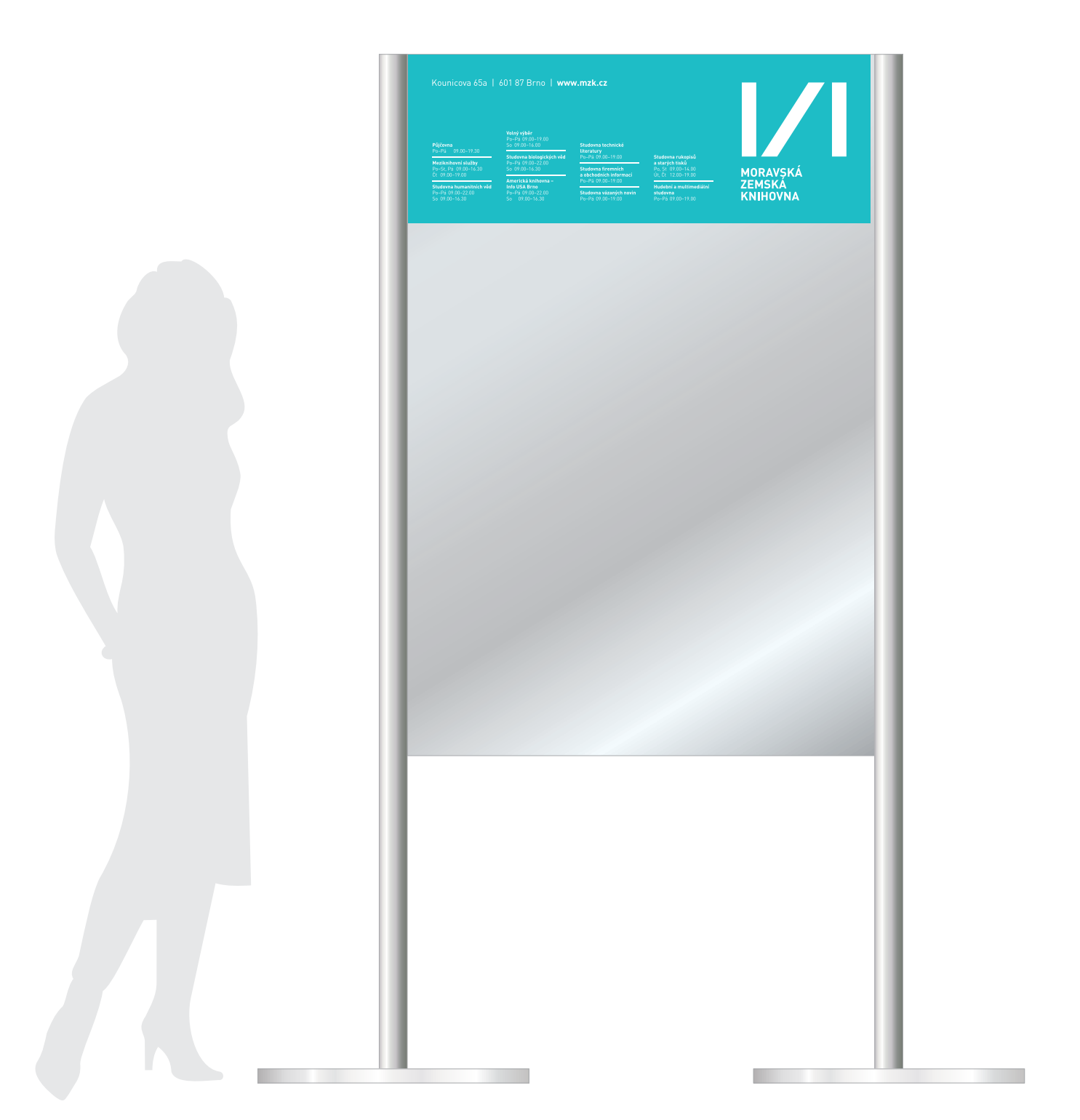

Rozměry tabule jsou 1000 × 1500 mm. Potisk tabule je zhotoven nalepením fólie v barvě MZK tyrkysová viz kapitola > 5. Barevnost – základní barvy.

# **Orientační systém** Rozcestník na patře

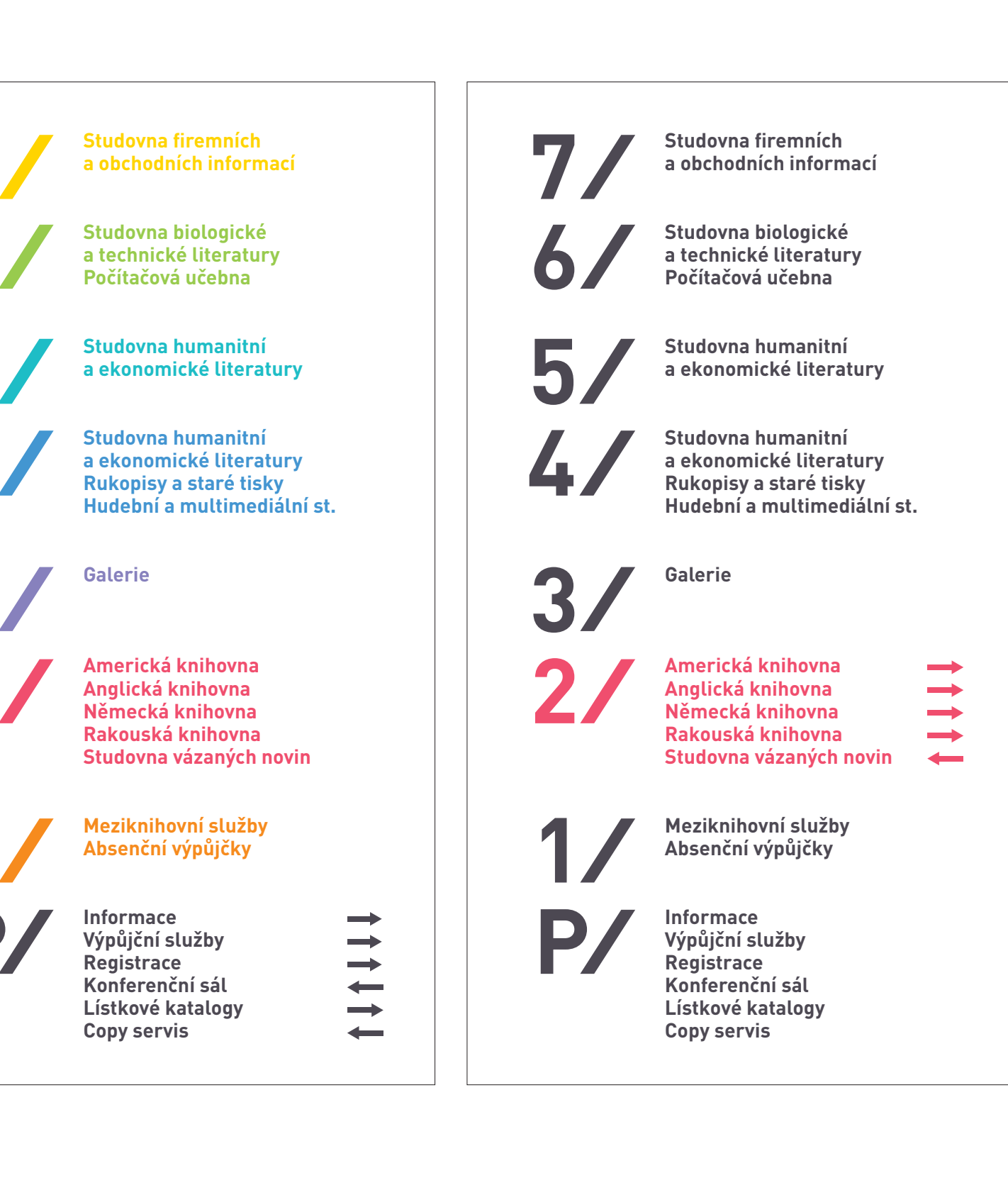

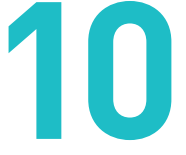

Jednotlivé barvy jsou definovány v kapitole > 5. Barevnost.

V přízemí (P) jsou všechna patra vyznačena v odpovídajících barvách. V jednotlivých patrech je pak barevně vyznačeno vždy pouze příslušné podlaží. Ostatní patra jsou vyznačeno šedou barvou.

# **Orientační systém** / Označení studoven

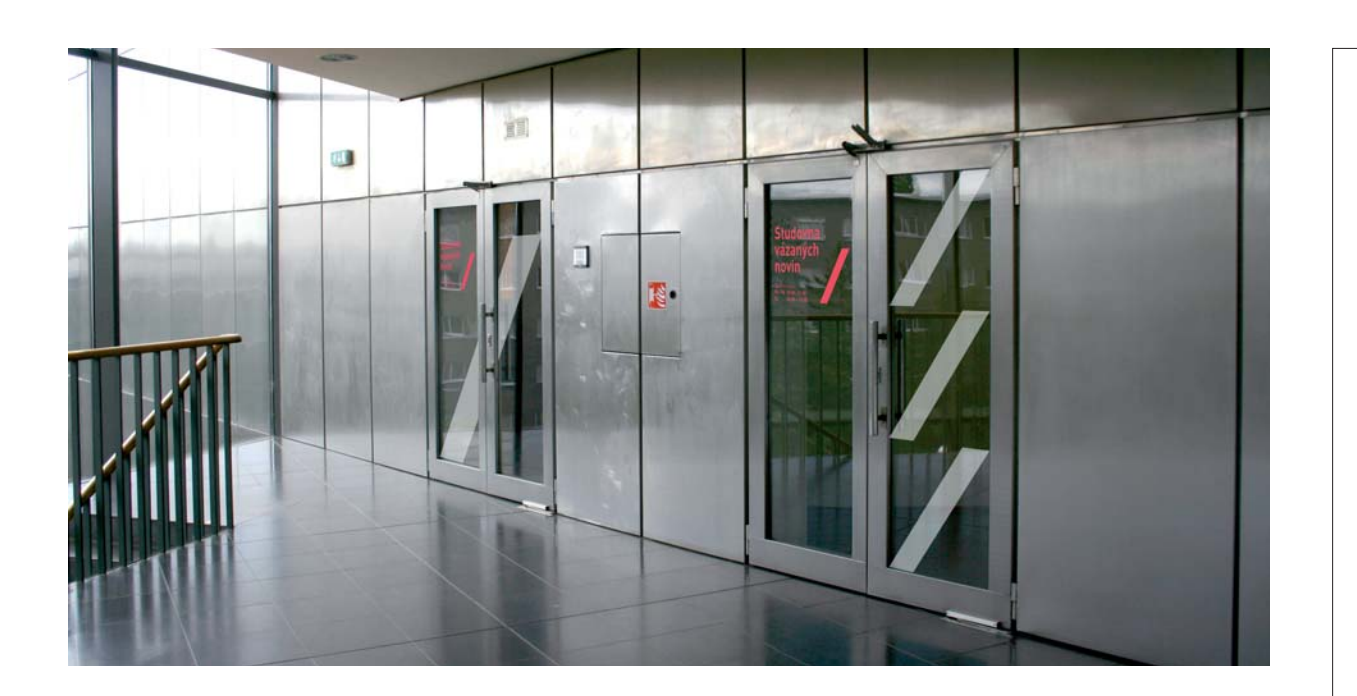

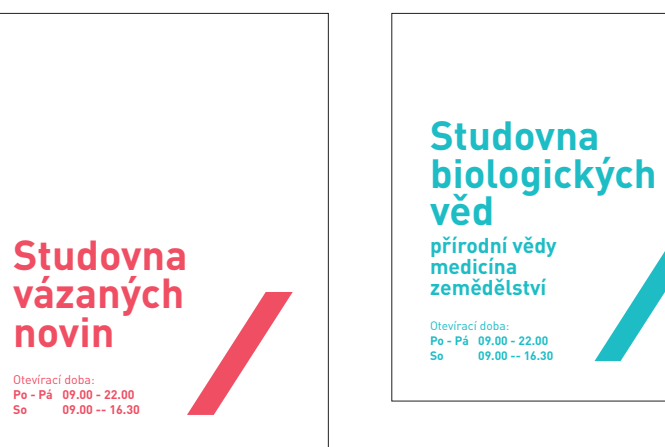

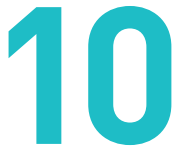

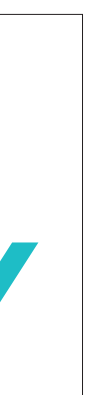

U "velkých" studoven se jedná o obdélníkovou prosklenou plochu u dveří o rozměrech 555 × 615 mm (přesná velikost této plochy se v různých patrech liší a je vždy nutné polep velikostně přizpůsobit).

Označení studoven je realizováno nalepením fóliové grafiky na prosklenou plochu u vstupu do studovny.

Barva označení studovny přejímá barevnost příslušného patra. Jednotlivé barvy jsou definovány v kapitole > 5. Barevnost.

U menších studoven se jedná o levou prosklenou část vchodových dveří o rozměrech 540 × 1725 mm (polep je umístěn cca 35 cm od horního okraje).

Pro obě velikosti prosklených ploch je připravena šablona v programu Adobe InDesign.

Označení studoven je vhodné doplnit fóliovou grafi kou (např. z pískované fólie) složenou z kompozice symbolů "/", který je součástí logotypu MZK (viz ilustrační fotografie). Přesnou velikost a rozmístění těchto prvků je vhodné při realizaci konzultovat s autorem jednotného vizuálního stylu.

**Orientační systém** Označení kanceláří

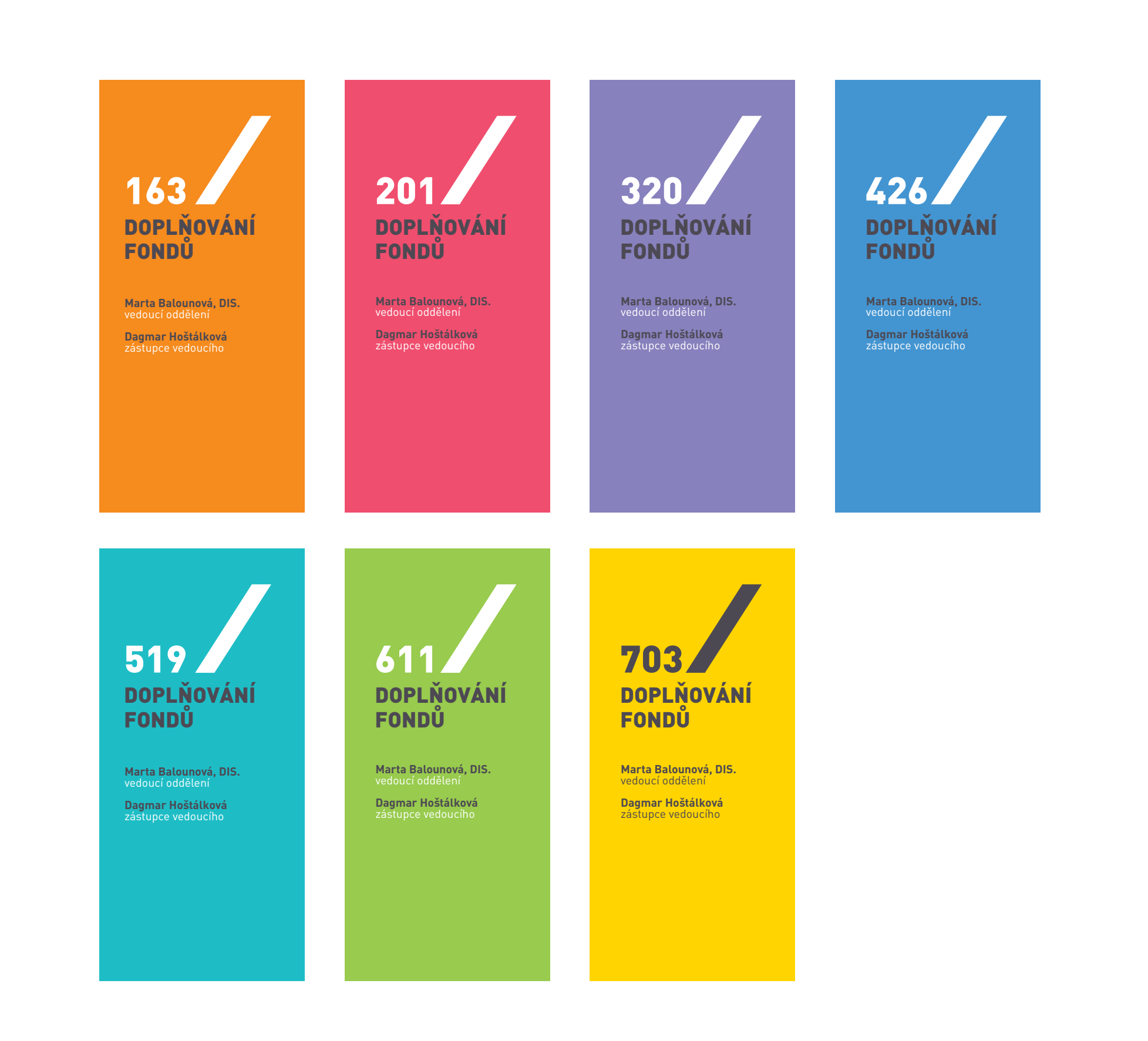

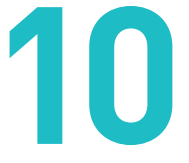

Jednotlivé barvy jsou definovány v kapitole > 5. Barevnost.

# Označení veřejných kanceláří

Cedule pro označení kanceláří ve veřejně přístupné části knihovny mají rozměr 94 × 198 mm.

Podkladová barva cedule koresponduje s barvou patra, ve kterém se příslušná kancelář nachází.

Cedule se tisknou na barevné stolní tiskárně na bílý kancelářský papír přímo z prostředí Adobe InDesign. K tomuto účelu je připravena šablona.

Vytištěné a oříznuté cedule jsou vsunuty do připravených nosičů u dveří.

**Orientační systém** Označení kanceláří

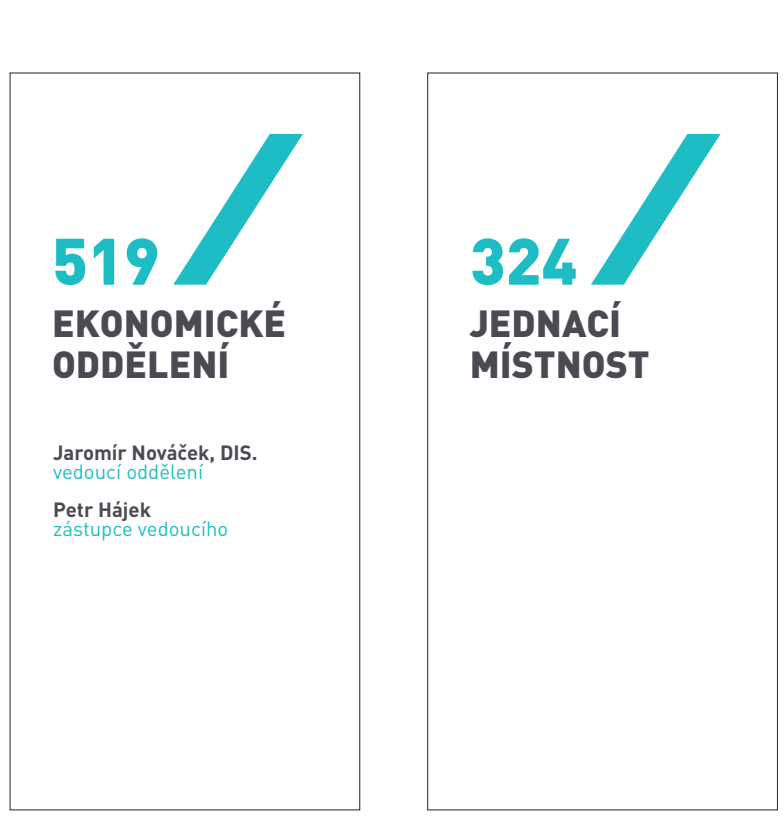

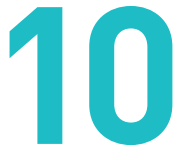

### Označení služebních kanceláří

Cedule pro označení služebních (veřejně nepřístupných) kanceláří mají rozměr 94 × 198 mm. a ve všech patrech mají stejnou barevnost tvořenou barvami MZK Šedá a bílá viz kapitola > 5. Barevnost.

Cedule se tisknou na barevné stolní tiskárně na bílý kancelářský papír přímo z prostředí Adobe InDesign. K tomuto účelu je připravena šablona.

Vytištěné a oříznuté cedule jsou vsunuty do připravených nosičů u dveří.

Přebalovací pult VC pro Zákaz vnášení jídla a pití

**Orientační systém** Piktogramy

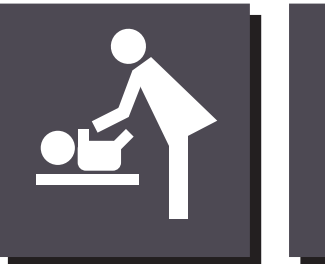

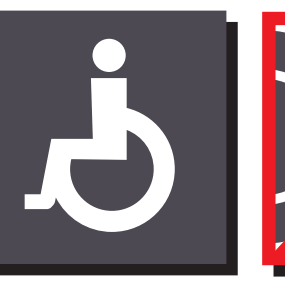

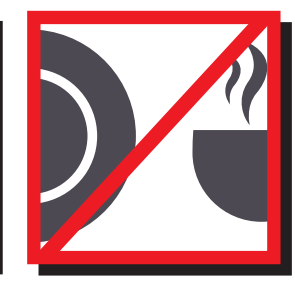

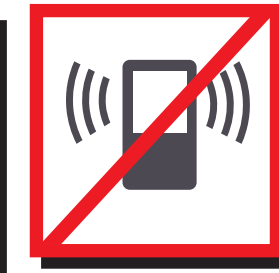

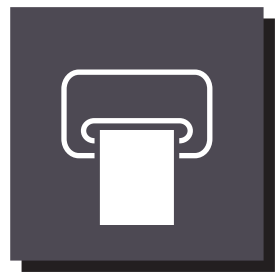

WC pro handicapované

Zákaz používání mobilních telefonů

Tiskárna

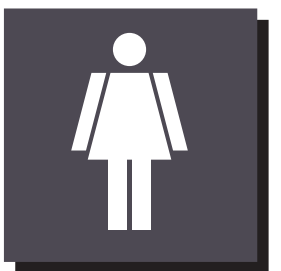

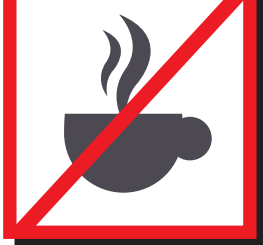

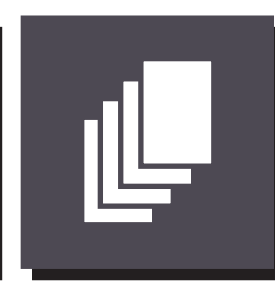

WC ženy MC muži v Kopírka Zákaz vnášení pití Informace Kopírka

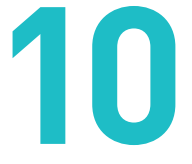

Piktogramy se realizují vložením fóliové grafiky v barvách MZK šedá a bílá do připraveného nosiče (mezi dvě skleněné tabule).

Kompletní sada piktogramů obsahuje označení přebalovacího pultu, toalet, toalet pro handicapované, zákazu vnášení jídla a pití, zákazu používání mobilního telefonu, tiskárny, kopírky a informací.

### Viz kapitola > 5. Barevnost.

Piktogram má rozměr 9,5 × 9,5 cm.